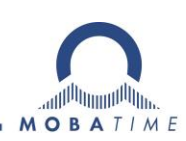

# **BESCHREIBUNG**

# **MOBATIME Netzwerk-Uhren**

Aufbau, Konfiguration und Betrieb

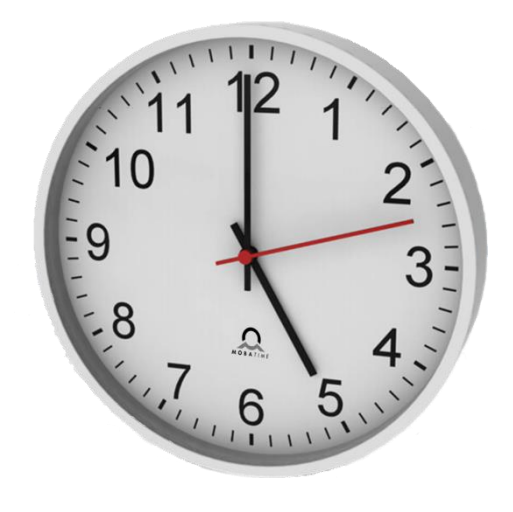

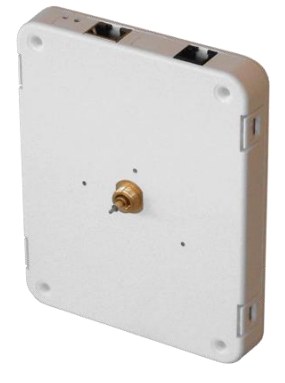

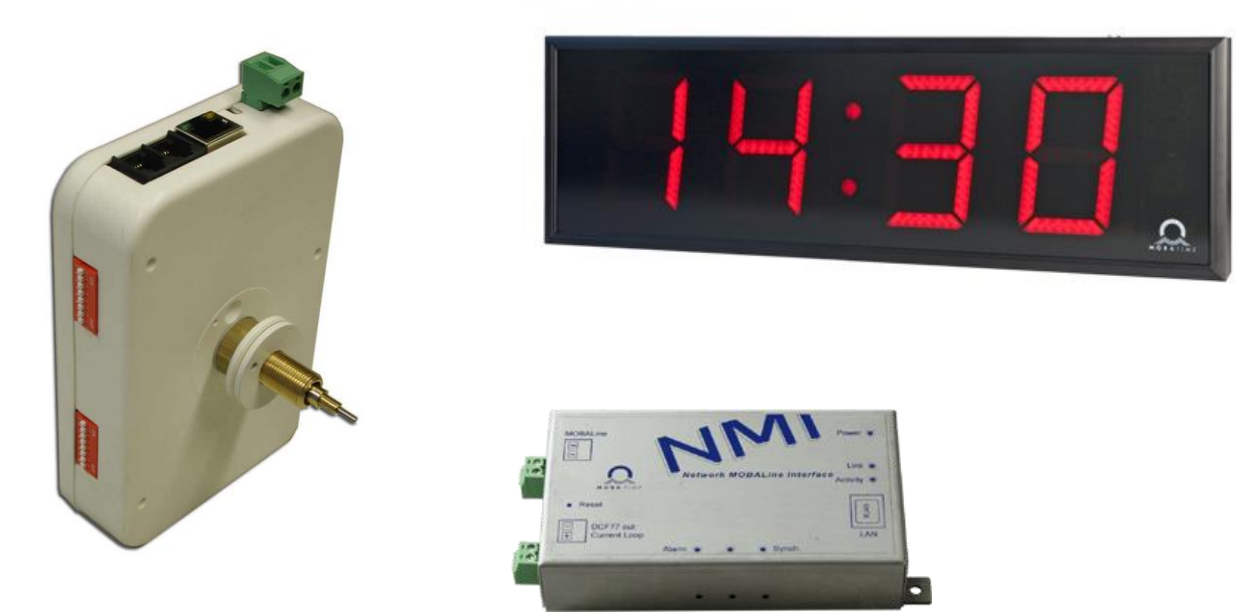

# Inhaltsverzeichnis

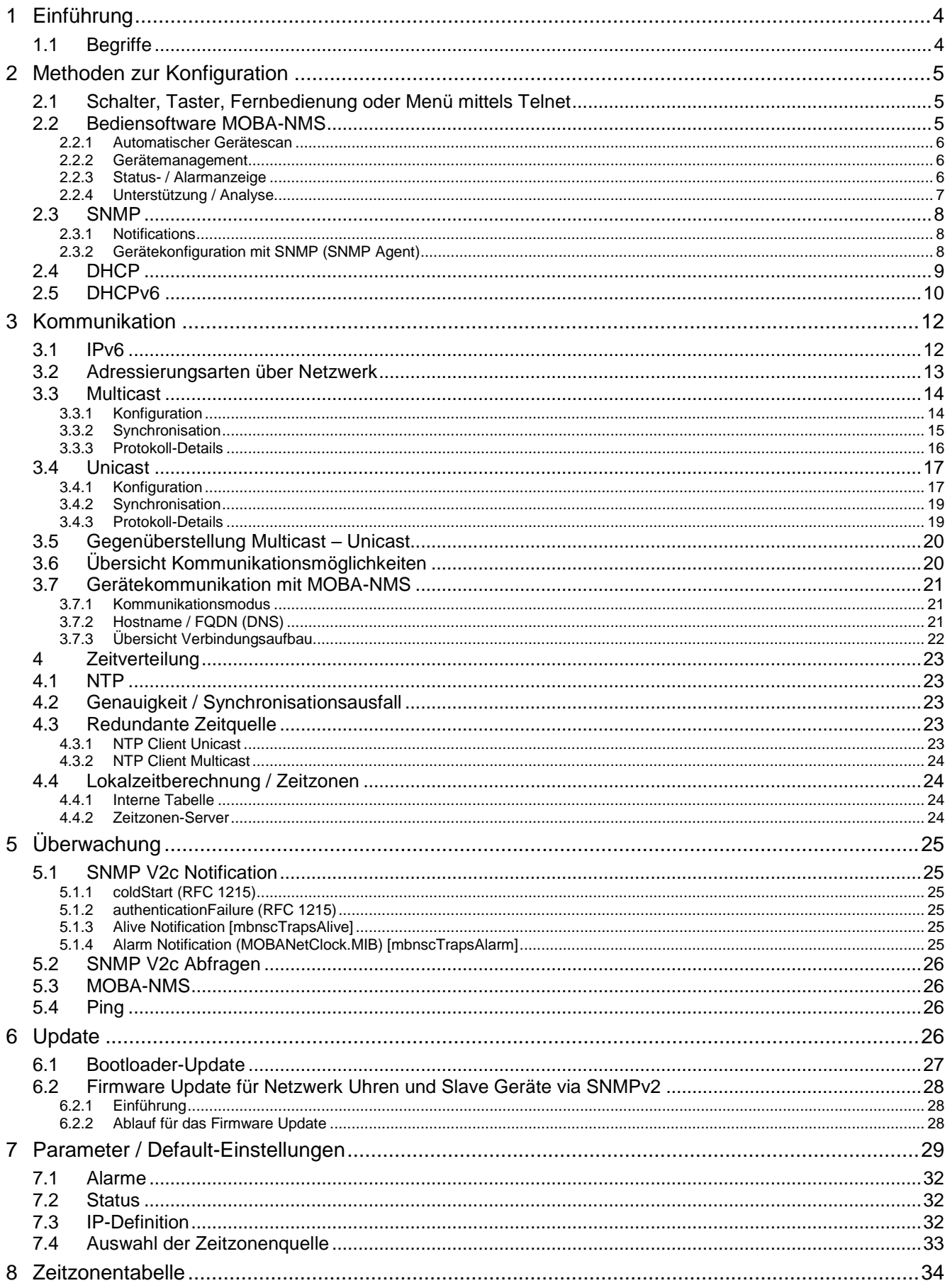

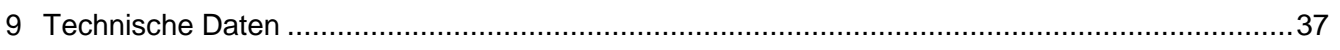

#### <span id="page-3-0"></span>**1 Einführung**

Dieses Dokument beschreibt die Funktionalität der MOBATIME Netzwerk-Uhren. Für einzelne Uhrentypen sind zusätzliche Funktionalitäten möglich. Detaillierte Angaben zu einzelnen Typen befinden sich in den entsprechenden Bedienungsanleitungen.

Dieses Dokument bezieht sich auf Uhrentypen der 2. Generation: SAN / SEN 40, NBU 190, TREND NTP, NMI, NCC, DC3, ECO-DC, DK, DA.

Nicht in diese Gruppe gehören: SEN 00, NCI, WTD 868.

Diese Anleitung gilt ab Software Version V2.00 (Versionen mit integriertem IPv6). Für ältere Versionen (Geräte welche nur IPv4 unterstützen), muss die Anleitung BD 800793.06 verwendet werden.

<span id="page-3-1"></span>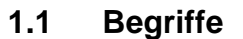

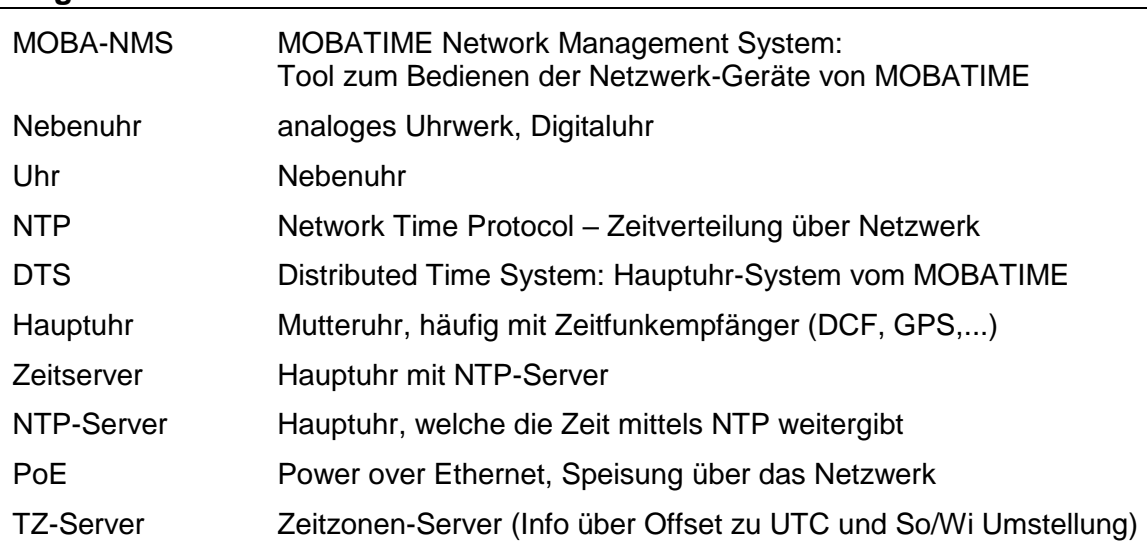

#### <span id="page-4-0"></span>**2 Methoden zur Konfiguration**

Grundsätzlich werden vier Konfigurationsmethoden unterschieden:

- Schalter, Taster und Fernbedienung des Geräts
- MOBA-NMS
- DHCP / DHCPv6
- SNMP V2c

Diese Methoden können sowohl einzeln (z.B. Konfiguration mittels Schaltern im Multicast-Modus) aber auch kombiniert (z.B. Netzwerkparameter per DHCP und NTP-Server Einstellungen per MOBA-NMS) angewendet werden.

<span id="page-4-1"></span>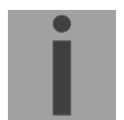

**Wichtig:** Konfigurationsänderungen führen in vielen Fällen zum Neustart der Uhr.

#### **2.1 Schalter, Taster, Fernbedienung oder Menü mittels Telnet**

Erstkonfiguration mit verschiedenen Mitteln abhängig vom Uhrentyp.

#### <span id="page-4-2"></span>**2.2 Bediensoftware MOBA-NMS**

Bediensoftware zur Konfiguration und Bedienung von MOBA*TIME* Netzwerkgeräten. Java-basierend (mehrheitlich Betriebssystem unabhängig → Windows, Linux), modular mit Plug-Ins erweiterbar.

#### **Der Vorteil gegenüber einer browserbasierenden Lösung ist vor allem die Möglichkeit, auch mehrere Geräte gleichzeitig zu verwalten (gruppieren).**

Funktionen:

- Geräte bedienen und konfigurieren
- Suchen von MOBATIME Geräten
- Gruppieren der Geräte
- Überwachen von Geräten, loggen von Alarmen
- Firmware-Update von Geräten
- Benutzerverwaltung
- Zusätzliche Funktionen: Scanner ("Sniffer") für NTP und Zeitzonen-Pakete, bearbeiten von Zeitzonen-Einträgen, lokale Benutzerverwaltung, Update-**Mechanismus**

Die Software kommuniziert via Modus Multicast oder Unicast (je nachdem, was verfügbar ist) über den eingestellten UDP Port.

Primär kommuniziert MOBA-NMS über Multicast. Sobald festgestellt wird, dass das Gerät eine IP-Adresse hat (beim Öffnen des Konfigurations-Editors) wechselt MOBA-NMS in den Unicast-Modus.

Bei Geräten, welche auf Unicast konfiguriert wurden, aber keine IP (v4 oder v6) per DHCP, DHCPv6 oder Autoconfiguration (SLAAC) erhalten haben, ist es möglich, per Multicast die IP manuell zu setzen.

#### <span id="page-5-0"></span>**2.2.1 Automatischer Gerätescan**

MOBA-NMS ist in der Lage, automatisch nach MOBA-*Time* Netzwerkgeräten im Netzwerk zu suchen. Diese Funktion ist gerade bei vielen Geräten sehr hilfreich und ermöglicht es, in nur einigen Sekunden alle Geräte zu einer Liste zusammenzustellen. Beim Scanvorgang hat man die Möglichkeit, nur nach bestimmten Gerätetypen (z.B. nur nach NBU 190 Uhrwerken) zu suchen und das Resultat nach unterschiedlichen Kriterien zu sortieren.

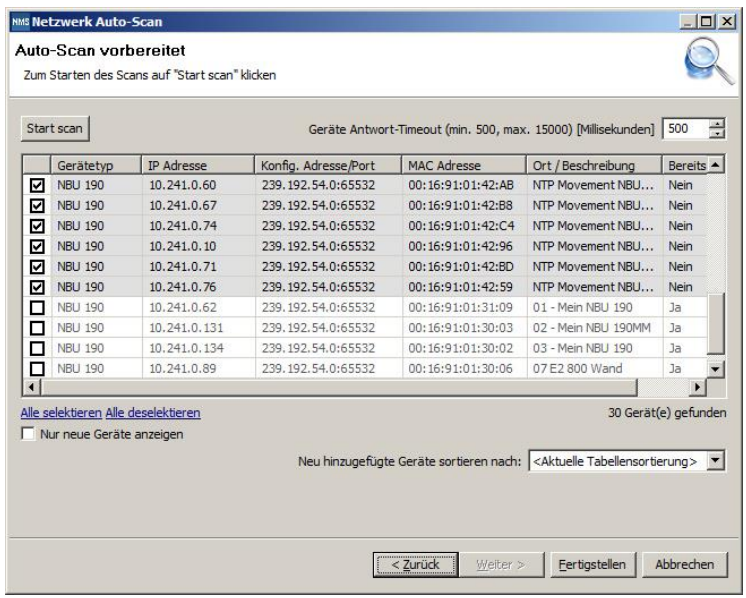

Automatische Netzwerk-Scans werden entweder über Multicast oder Unicast (IP-Range Scan) gemacht. Zusätzlich lassen sich aber auch Geräte mit bekannter IP- oder MAC-Adresse manuell auffinden.

#### <span id="page-5-1"></span>**2.2.2 Gerätemanagement**

Alle gefundenen Netzwerkgeräte (über automatischen Scan oder manuell konfiguriert) werden in der sogenannten Gerätesicht dargestellt. Hier besteht die Möglichkeit, diese nach beliebigen Kriterien zu Gerätegruppen zusammenzufassen. Die einzelnen Geräte werden hierzu einfach per Drag und Drop in die entsprechenden Gruppen verschoben und untereinander sortiert. In Anzahl der Gruppen und Untergruppen gibt es dabei keine Einschränkungen.

Eine Gerätegruppe hat neben den organisatorischen Vorteilen (leichteres Auffinden, bessere Übersicht) auch weitere Vorteile:

- Kommandos oder Geräteupdates können über die gesamte Gruppe (mit Untergruppen) gemacht werden.
- Alarme oder Fehler von beinhalteten Geräten werden auf der Gruppenebene dargestellt.
- Gesamte Gruppen lassen sich untereinander verschieben / sortieren.

Der Inhalt der Gerätesicht kann abgespeichert und zu einem späteren Zeitpunkt wieder geöffnet werden. Die erstellte Strukturierung und Aufteilung in Gruppen bleibt somit erhalten.

#### <span id="page-5-2"></span>**2.2.3 Status- / Alarmanzeige**

In der Gerätesicht werden Gerätealarme oder Fehler direkt in der Übersicht mit einem entsprechenden Icon dargestellt. Diese lassen sich auch über gesamte Gruppen aktualisieren, um den aktuellen Status der Geräte zu erhalten.

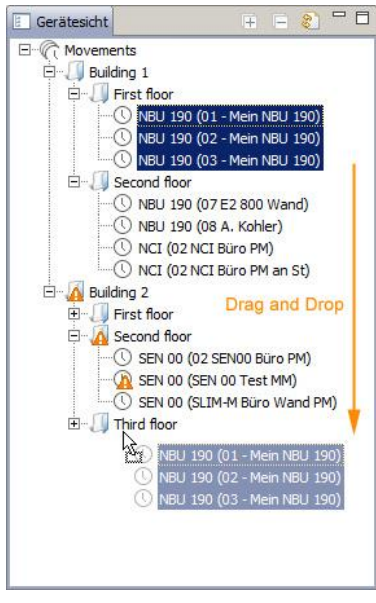

#### <span id="page-6-0"></span>**2.2.4 Unterstützung / Analyse**

Weiterhin bietet MOBA-NMS einige nützliche Tools zur Analyse des Netzwerkverkehrs. Dies ist gerade bei Fehleranalysen hilfreich und erleichtert die Lösungsfindung. Der NTP-Monitor zeichnet alle NTP-Pakete auf, die auf einer oder mehreren Multicast-Gruppen gesendet werden. Analog dazu zeichnet der Zeitzonenmonitor alle Pakete auf, die Zeitzoneninformationen enthalten.

<span id="page-7-0"></span>SNMP Version: V2c SNMP ist standardmässig eingeschaltet.

UDP Port 161 für SNMP-Zugriff mit **GET/SET Notifications** werden an UDP-Port 162 gesendet.

Es werden folgende MIB-Definitionen verwendet:

- MIB II: Teilweise Unterstützung der MIB II (RFC 1213) mit mindestens (geräteabhängig):
	- sysDescr
	- sysObjectID
	- sysUpTime
	- sysContact
		- sysName Identisch mit der Gerätebeschreibung aus Moba NMS
	- sysLocation
	- sysServices
- Private MIB: MOBANetClock.MIB (für Uhren / Firmwareversionen die nur IPv4 unterstützen) oder MOBANetClockV2.MIB (für Uhren / Firmwareversionen die IPv4 und IPv6 unterstützen) mit gerätespezifischen Parametern

Communities:

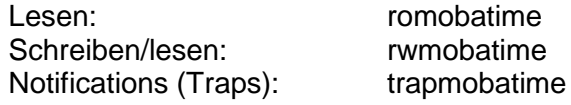

<span id="page-7-1"></span>**GET BULK** Kommando ist nicht verfügbar!

#### **2.3.1 Notifications**

Siehe Kapitel [5.1](#page-24-1) [SNMP V2c Notification](#page-24-1)

#### <span id="page-7-2"></span>**2.3.2 Gerätekonfiguration mit SNMP (SNMP Agent)**

Wird in einer Konfigurationsgruppe eine oder mehrere Variable(n) mit **SET** ersetzt, muss am Ende in der entsprechenden Gruppe die Variable *mbnsc????ConfigCmd* auf 1 gesetzt werden. Mit diesem Befehl (1=Accept) werden die Werte der gesamten Konfigurationsgruppe von der Uhr übernommen. Die beiden Schritte können in einem SNMP **SET** gesetzt werden.

Solange das Accept-Kommando nicht gesetzt wurde, können mit dem Setzen der Variable *mbnsc????ConfigCmd* auf 2 (2=Undo,Restore) die veränderten Variablen auf die alten Werte zurückgesetzt werden.

Die Definitionen der verfügbaren Variablen sind spezifiziert in MOBANetClock.MIB.

Beispiel:

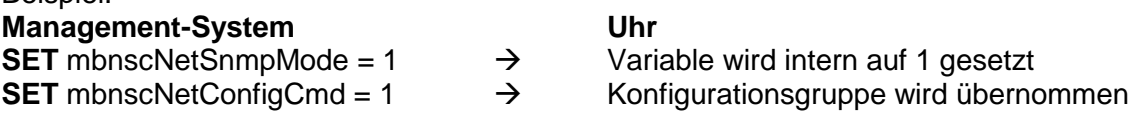

Zusätzlich steht am Ende der MIB-Datei eine Conformance/Compliance Table, welche die verfügbaren Parameter pro Gerät auflistet, z. B. "mbnscGrpNBU190" für NBU 190.

#### <span id="page-8-0"></span>**2.4 DHCP**

Im Betriebsmodus Unicast (IPv4) versucht die Uhr, die Netzwerkkonfiguration von einem DHCP-Server im Netzwerk zu beziehen. Folgende DHCP-Optionen (RFC 2132) werden automatisch ausgewertet:

- [50] IP-Adresse
- [3] Gateway-Adresse
- [1] Subnet-Maske
- [6] DNS-Server
- [42] Liste mit bis zu vier NTP-Server Adressen
- [42] Zeitzonen-Server-Adresse (normalerweise gleich wie NTP-Server Adresse)
- [43] Zusätzliche Optionen (als Alternative zu [224])
- [224] Zusätzliche Optionen:
	- MOBA<TypeID>:<Data>

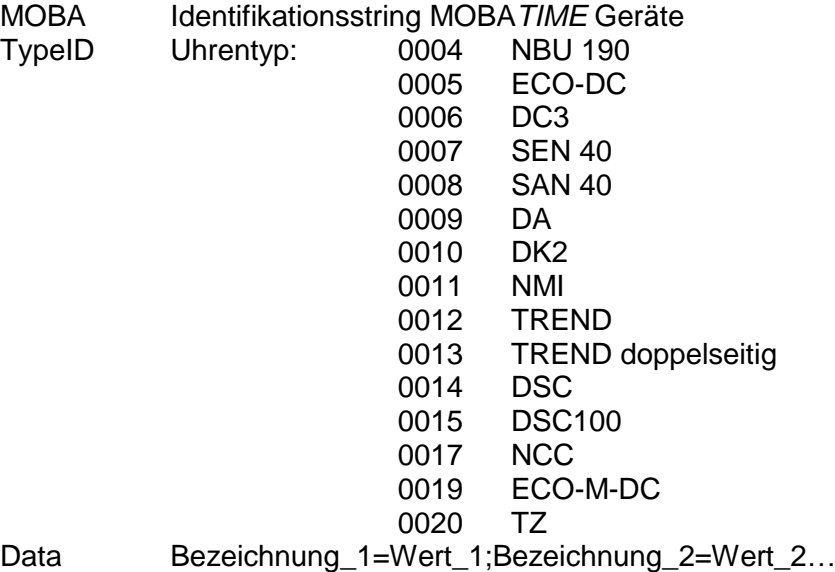

Bezeichnungen für Data: ntp1, ntp2, ntp3, ntp4 NTP-Server alternativ zu [42], hat Priorität

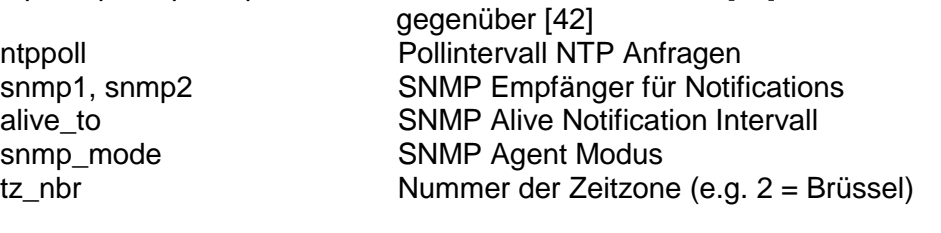

Beispiel: MOBA0004:alive\_to=30;snmp1=192.168.23.45

Siehe Kapitel [7](#page-28-0) für Details. IP Adressen müssen IPv4 sein! DHCP kann auf der Uhr deaktiviert werden.

Maximale Länge des Konfigurationsstrings: 200 Zeichen

- **Wichtig:** Es ist die Aufgabe des Netzwerkadministrators, die DHCP-Optionen entsprechend zu konfigurieren.
- **Wichtig:** DHCP Parameter haben Priorität gegenüber manuellen Einstellungen auf dem Gerät.

#### **DHCP-Request (Anfrage)**

Um auf dem DHCP Server selektiv Parameter an die Geräte aussenden zu können, wird im DHCP Request ein Identifikationsstring gesendet:

[17] Vendor Class Identifier: MOBA mit angehängter Type ID (z.B. MOBA0004 für NBU 190)

Zusätzlich wird auch der konfigurierte Hostnamen gesendet (dynamisches DHCP bzw. dynamisches DNS/DDNS)

[12] Hostname

DHCP statisch:

DHCP vergibt eine vorher einer MAC-Adresse zugewiesenen IP-Adresse (Konfiguration DHCP Server).

DHCP dynamisch:

DHCP vergibt eine IP-Adresse aus einem Adresspool

#### <span id="page-9-0"></span>**2.5 DHCPv6**

Im Betriebsmodus Unicast (IPv6) versucht die Uhr, die Netzwerkkonfiguration von einem DHCPv6-Server im Netzwerk zu beziehen. Folgende DHCPv6-Optionen (RFC 3315) werden automatisch angefragt und ausgewertet:

- [3] IP Adresse:
- [17] Vendor options:

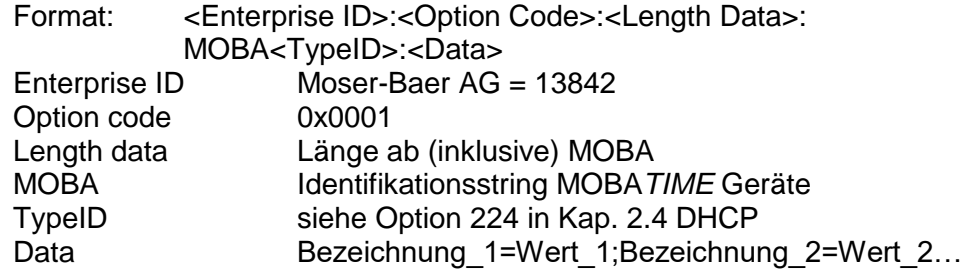

Bezeichnungen für Data: ntp1, ntp2, ntp3, ntp4 NTP-Server alternativ zu [31], hat Priorität

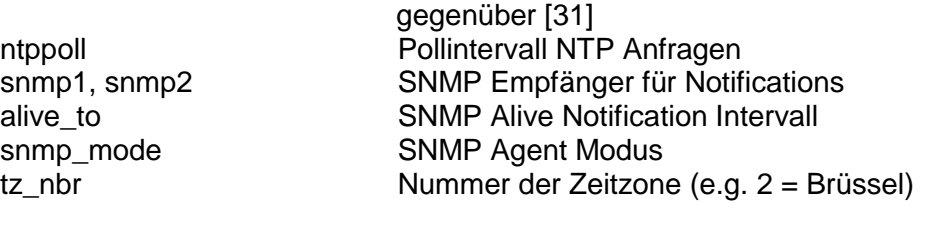

Beispiel:

```
<134482><1><Length>MOBA0004:alive_to=30;snmp1=192.168.23.45
```
- [23] DNS-Server
- [24] Domäne
- [31] Liste mit bis zu vier NTP-Server Adressen

Siehe Kapitel [7](#page-28-0) für Details. IP Adressen müssen IPv6 sein! DHCPv6 kann auf der Uhr deaktiviert werden.

Maximale Länge des Konfigurationsstrings: 200 Zeichen

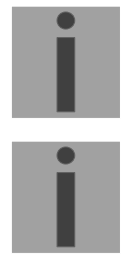

**Wichtig:** Es ist die Aufgabe des Netzwerkadministrators, die DHCP-Optionen entsprechend zu konfigurieren.

**Wichtig:** DHCPv6 Parameter haben Priorität gegenüber manuellen Einstellungen auf dem Gerät und gegenüber DHCP (v4).

#### **DHCPv6-Request (Anfrage)**

Um auf dem DHCPv6 Server selektiv Parameter an die Geräte aussenden zu können, wird im DHCPv6 Request ein Identifikationsstring gesendet:

[16] Vendor Class Option: Enterprise ID und Identifikationsstring mit Uhrentyp bei der Anfrage mitgegeben (siehe Option 224 in Kap. [2.4](#page-8-0) [DHCP\)](#page-8-0).

Zusätzlich wird auch der konfigurierte Hostname gesendet (dynamisches DHCP bzw. dynamisches DNS/DDNS)<br>[39] Hostname (FQ

Hostname (FQDN)

DHCPv6 statisch:

DHCPv6 vergibt eine vorher einer DUID zugewiesenen IP-Adresse (Konfiguration DHCPv6 Server). DUID = 00030001001691123456 wobei die letzten 12 Ziffern der MAC Adresse der Uhr entsprechen.

DHCPv6 dynamisch:

DHCPv6 vergibt eine IP-Adresse aus einem Adresspool

### <span id="page-11-2"></span><span id="page-11-0"></span>**3 Kommunikation**

Grundsätzlich wird über Ethernet UDP IPv4 oder IPv6 kommuniziert. Es können sowohl beide IP Varianten parallel (Dual-Stack) oder IPv4 bzw. IPv6 einzeln verwendet werden. (Konfigurationsoption). Im Parallelbetrieb hat IPv6 Priorität gegenüber IPv4.

#### <span id="page-11-1"></span>**3.1 IPv6**

IPv6 lässt bis zu 4 IP Adressen parallel zu, priorisiert in absteigender Reihenfolge:

- Adresse vergeben durch DHCPv6
- Fix eingestellte Adresse
- Adresse berechnet durch Auto-Config (SLAAC / RA)
- Link Local Adresse

Es ist möglich DHCPv6 und / oder Autoconfig. zu deaktivieren.

Berechnung der Link Local Adresse aus der MAC Adresse: fe80::2[2. Stelle MAC]:[3. Stelle MAC]ff:fe[4. Stelle MAC]:[5. Stelle MAC][6. Stelle MAC]

Beispiel: MAC: 00:16:91:12:34:56

IPV6: fe80::216:91ff:fe12:3456

#### <span id="page-12-0"></span>**3.2 Adressierungsarten über Netzwerk**

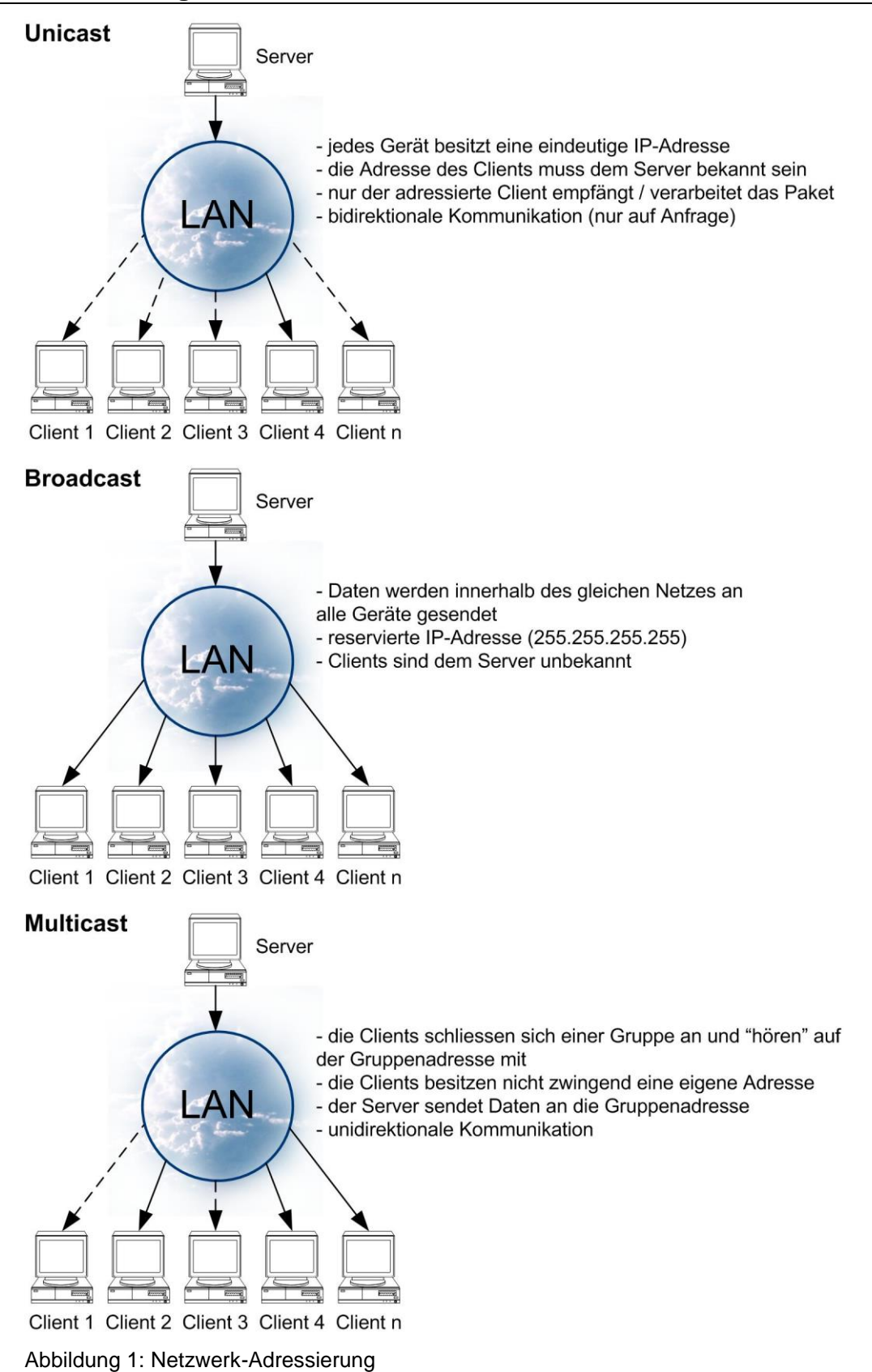

<span id="page-13-0"></span>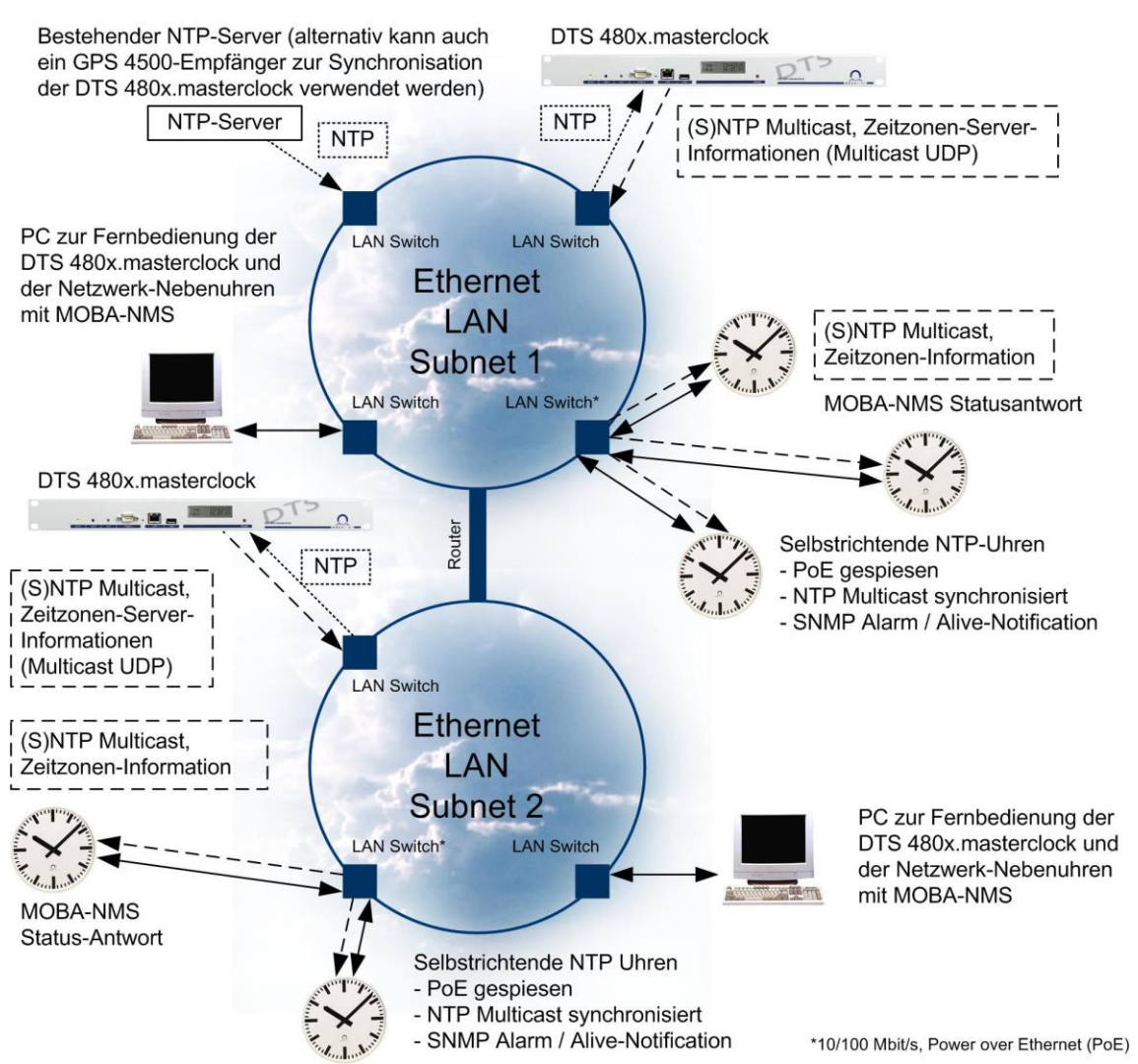

<span id="page-13-2"></span><span id="page-13-1"></span>Abbildung 2: Aufbau Multicast

#### **3.3.1 Konfiguration**

Multicast als Kommunikation wird auf der Uhr gewählt. Die Konfiguration kann vollständig mit den Schaltern, Tastern oder Fernbedienung (z. T. auch Telnet) an der Uhr vorgenommen werden.

Die Gruppenadresse wird auf den Uhren eingestellt (letztes Byte, Auswahl aus 1-15).

Weiter unterstützt dieser Betriebsmodus die Überwachung der Uhr via Netzwerkverbindung. Mit der Software MOBA-NMS können zudem Konfigurationsparameter auch über die Netzwerkverbindung verändert werden.

Im Gegensatz zum Unicast-Modus empfängt die Uhr multicast-adressierte NTP- und Zeitzonen-Pakete von einem NTP-Server auf einer fixen Gruppenadresse (Multicast-IP). Der Betriebsmodus Multicast bedeutet den kleinsten Konfigurationsaufwand für einen Netzwerkadministrator (die Gruppenadresse wird direkt auf der Uhr gesetzt).

#### <span id="page-14-0"></span>**3.3.2 Synchronisation**

Zur Synchronisation braucht die Uhr NTP-Pakete von einem NTP-Server im Netzwerk (in der [Abbildung 2: Aufbau Multicast](#page-13-2) DTS 480x.masterclock im gleichen Subnet). Die multicast-adressierten Pakete werden vom NTP-Server periodisch ausgesendet. Das Aussendeintervall und die Gruppenadresse müssen auf dem NTP-Server eingestellt werden.

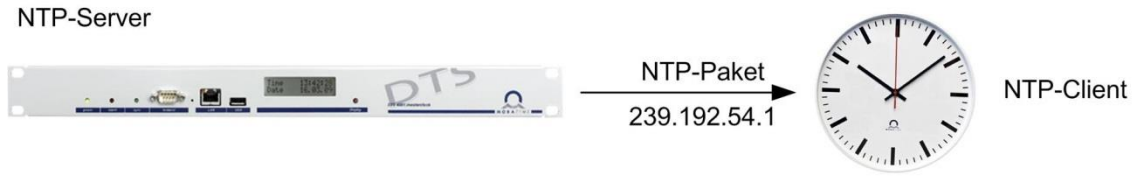

Konfiguration:

Gruppenadresse (Schalter)

Konfiguration:

Gruppenadresse

Sende-Intervall

Abbildung 3: NTP im Multicast Modus

Z.B. Der Server sendet jede Minute ein NTP-Paket an die multicast-Gruppe 239.192.54.1. Alle Uhren, welche auf diese Multicast-Adresse konfiguriert sind, empfangen die Pakete und übernehmen die Zeit.

#### **Aufbau Multicast (siehe Abbildung 2):**

In jedem Subnet ist eine DTS 480x.masterclock (gestrichelte Linien) vorhanden. Wenn der Router die Multicast-Pakete weiterleitet (muss im Router so konfiguriert werden), so können alle Uhren in beiden Subnetzen von derselben Hauptuhr aus synchronisiert werden. Andernfalls wird pro Subnetz eine Hauptuhr benötigt (die verschiedenen Strichlängen symbolisieren verschiedene Synchronisationsquellen).

Die beiden DTS 480x.masterclock sind durch einen weiteren NTP-Server synchronisiert. Sowohl der externe NTP-Server wie auch die beiden DTS 480x.masterclocks haben eine IP-Adresse und kommunizieren mit Unicast Paketen (blau). Somit ist der Router kein Hindernis. Alternativ können die DTS 480x.masterclock auch mit einem GPS 4500 Empfänger synchronisiert werden.

#### **Zeitzonen-Information**

NTP überträgt per Definition nur UTC Zeit. Deshalb braucht die Uhr zusätzlich eine Information, um die Lokalzeit anzeigen zu können. Diese Information kann aus einer internen Tabelle oder von einem MOBA*TIME*-Zeitserver gelesen werden. → [4.4](#page-23-1) [Lokalzeitberechnung / Zeitzonen](#page-23-1)

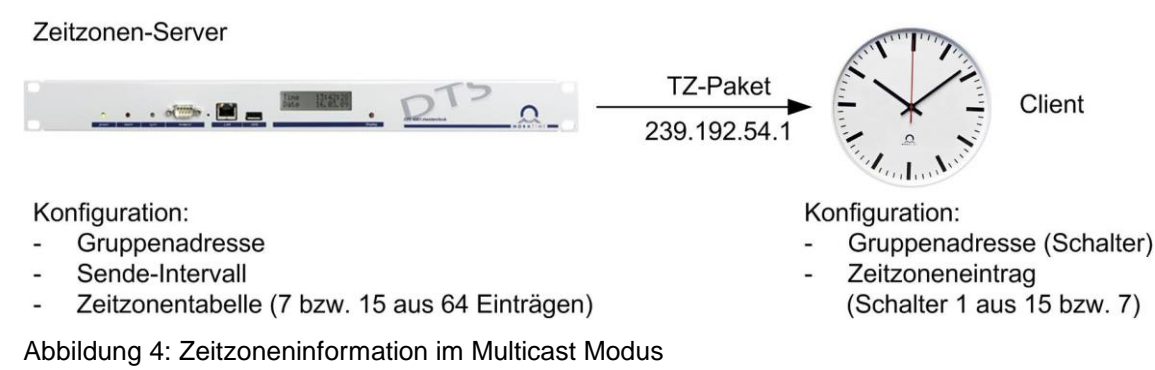

Im Fall Zeitzonenserver funktioniert die Kommunikation analog der obigen Beschreibung mit NTP.

#### <span id="page-15-0"></span>**3.3.3 Protokoll-Details**

Die Gruppenadresse ist eine IP-Adresse aus dem Multicast-Bereich (224.0.0.0 bis 239.255.255.255), von der Moser-Baer AG aus einem frei verfügbaren Bereich ausgewählte Adressen:

 $-$  IPv4: 239.192.54.x und 239.251.34.x, wobei x = 1..15

Bei IPv6 werden die oben erwähnten Bereiche folgendermassen umgesetzt:

 $-$  IPv6: FF3y::EFC0:360x und FF3y::EFFB:220x, wobei  $x = 0x1$ ..0xF und y=Scope Z.B.: 239.192.54.5  $\rightarrow$  FF38::EFC0:3605

239.251.34.10 → FF38::EFFB:220A

Bei Scope sind folgende Werte möglich:

2 = Link Local Scope

5 = Site Local Scope

8 = Organization Local Scope

 $14 =$ Global Scope

NTP-Pakete entsprechen den Standards RFC 1305 (V3) und RFC 4330 (SNTP V4). NTP kommuniziert über den UDP Port 123. NTP-Server können NTP-Pakete sowohl in Unicast, Broadcast wie auch Multicast aussenden.

Zeitzonen-Pakete enthalten proprietäre Informationen. Es wird UDP per Default Port 65534 verwendet. Zeitzonenserver können NTP-Pakete sowohl in Unicast, Broadcast wie auch Multicast aussenden.

MOBA-NMS-Kommunikation enthält proprietäre Information. Es wird UDP per Default Port 65532 verwendet. Die Kommunikation MOBA-NMS mit der Uhr ist im Modus Multicast. Es wird eine der Gruppenadressen (Multicast-IP) IPv4 239.192.54.0 oder 239.251.34.0 bzw. IPv6 FF38::EFC0:3600 oder FF38::EFFB:2200 verwendet. Die Antwort der Uhr zum MOBA-NMS ist Unicast mit der Behelfsadresse 1.255.255.253 oder 0.0.0.0 bzw. IPv6 eine der der möglichen Adressen (Link-Local, Autoconfig, Fix, DHCPv6) als Absender.

Die Uhr sendet im Multicast-Modus alle 3 Minuten ein IGMP-Paket (V2) aus, um die Router zum Weiterleiten der Multicast-Pakete aufzufordern (bekannt geben der Gruppenzugehörigkeit).

#### <span id="page-16-0"></span>**3.4 Unicast**

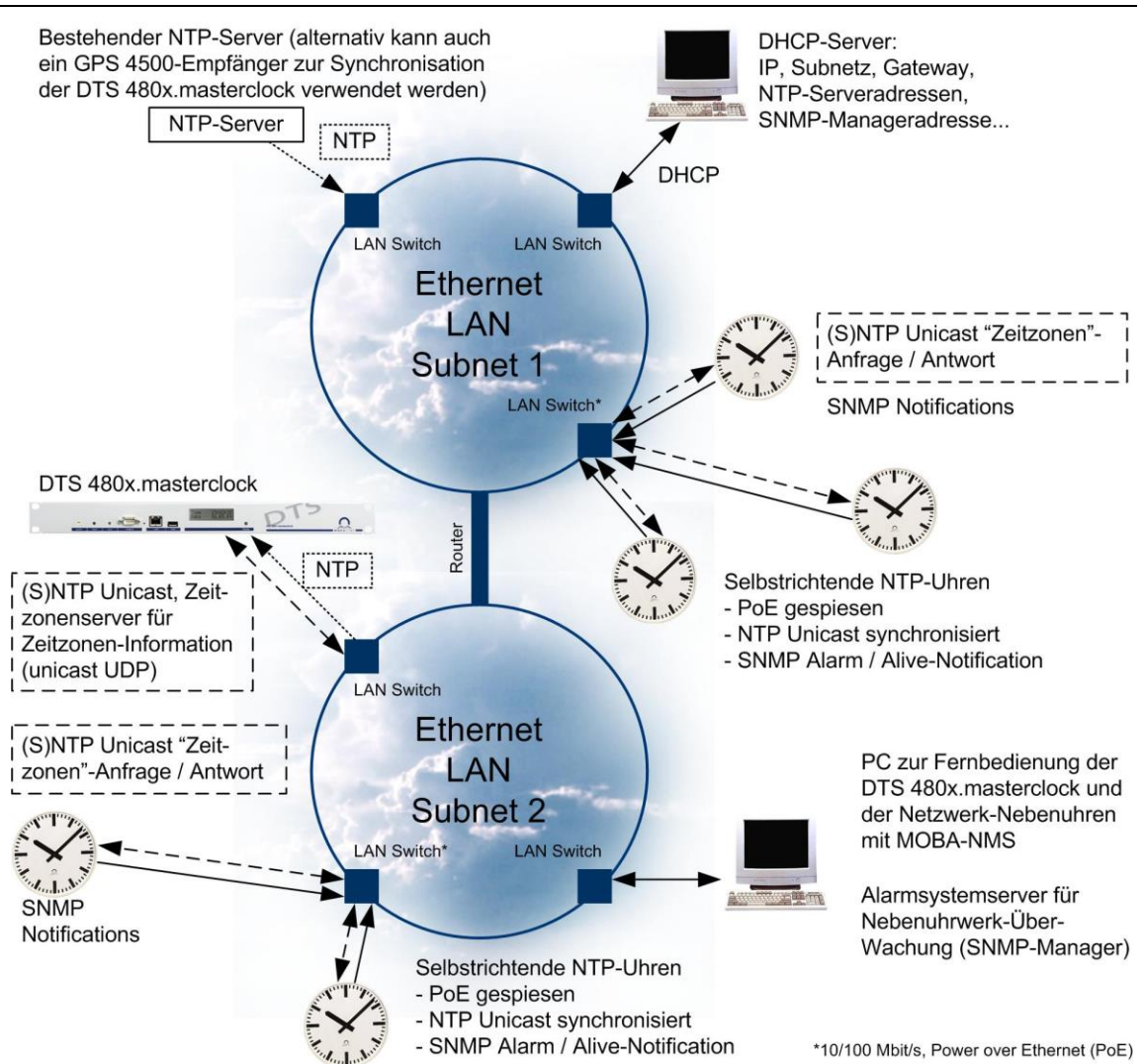

Abbildung 5: Aufbau Unicast

#### <span id="page-16-1"></span>**3.4.1 Konfiguration**

Der Modus Unicast wird auf der Uhr mittels Schalter, Taster oder Fernbedienung eingestellt. Die Konfiguration kann automatisch durch einen DHCP-Server erfolgen oder manuell mit der Software MOBA-NMS vorgenommen werden:

#### **IPv4**

Statische Netzwerkparameter:

DHCP kann mittels MOBA-NMS ausgeschaltet und die komplette Netzwerk-Konfiguration statisch in der Uhr gesetzt werden. Manuelle Vergabe der IP-Adresse (und auch anderer Parameter) durch den Netzwerkadministrator mit Hilfe von MOBA-NMS oder SNMP V2c (die Adresse ist in jedem Fall statisch).

Automatische Vergabe der IP-Adresse durch einen DHCP-Server innerhalb des gleichen Netzes (die Adresse ist grundsätzlich dynamisch). Die Uhr wird in diesem Betriebsmodus versuchen, folgende Netzwerkparameter von einem DHCP-Server zu beziehen (siehe auch Kapitel [2.4](#page-8-0) [DHCP\)](#page-8-0):

IP-Adresse Gateway-Adresse Subnet-Maske NTP-Server-Adresse(n) / Zeitzonen-Server-Adresse NTP Abfrageintervall SNMP-Manager-Adresse SNMP Alive Notification Intervall

Die NTP-Server-Adressen müssen vom Netzwerkadministrator als DHCP-Option auf dem DHCP Server konfiguriert werden. Alternativ können die sämtliche Parameter ausser den Netzwerkeinstellungen auch manuell mittels MOBA-NMS oder SNMP auf der Uhr konfiguriert werden, solange sie nicht per DHCP übermittelt werden (DHCP hat Priorität gegenüber manuellen Einstellungen).

#### **IPv6**

Statische Netzwerkparameter:

Manuelle Vergabe einer fixen IP-Adresse (und auch anderer Parameter) durch den Netzwerkadministrator mit Hilfe von MOBA-NMS oder SNMP V2c (die Adresse ist in jedem Fall statisch).

Automatische Vergabe der IP-Adresse durch Autoconfig. (SLAAC / RA) und / oder einen DHCPv6-Server innerhalb des gleichen Netzes (die Adresse ist grundsätzlich dynamisch).

Im Fall von DHCPv6 wird die Uhr versuchen, folgende Netzwerkparameter von einem DHCPv6-Server zu beziehen (siehe auch Kapitel [2.5](#page-9-0) [DHCPv6\)](#page-9-0):

IP-Adresse NTP-Server-Adresse(n) / Zeitzonen-Server-Adresse NTP Abfrageintervall SNMP-Manager-Adresse SNMP Alive Notification Intervall

Die NTP-Server-Adressen müssen vom Netzwerkadministrator als DHCP-Option auf dem DHCPv6 Server konfiguriert werden. Alternativ können die sämtliche Parameter ausser den Netzwerkeinstellungen auch manuell mittels MOBA-NMS oder SNMP auf der Uhr konfiguriert werden, solange sie nicht per DHCPv6 übermittelt werden (DHCPv6 hat Priorität gegenüber manuellen Einstellungen und gegenüber von DHCP (v4) übermittelten Parametern).

#### <span id="page-18-0"></span>**3.4.2 Synchronisation**

Wird eine NTP-Adresse an die Uhr übermittelt bzw. gesetzt, wird sie NTP- und Zeitzonen-Pakete (wenn so konfiguriert) von dieser abfragen. Das Abfrage-Intervall lässt sich mit der Software MOBA-NMS oder DHCP Option konfigurieren.

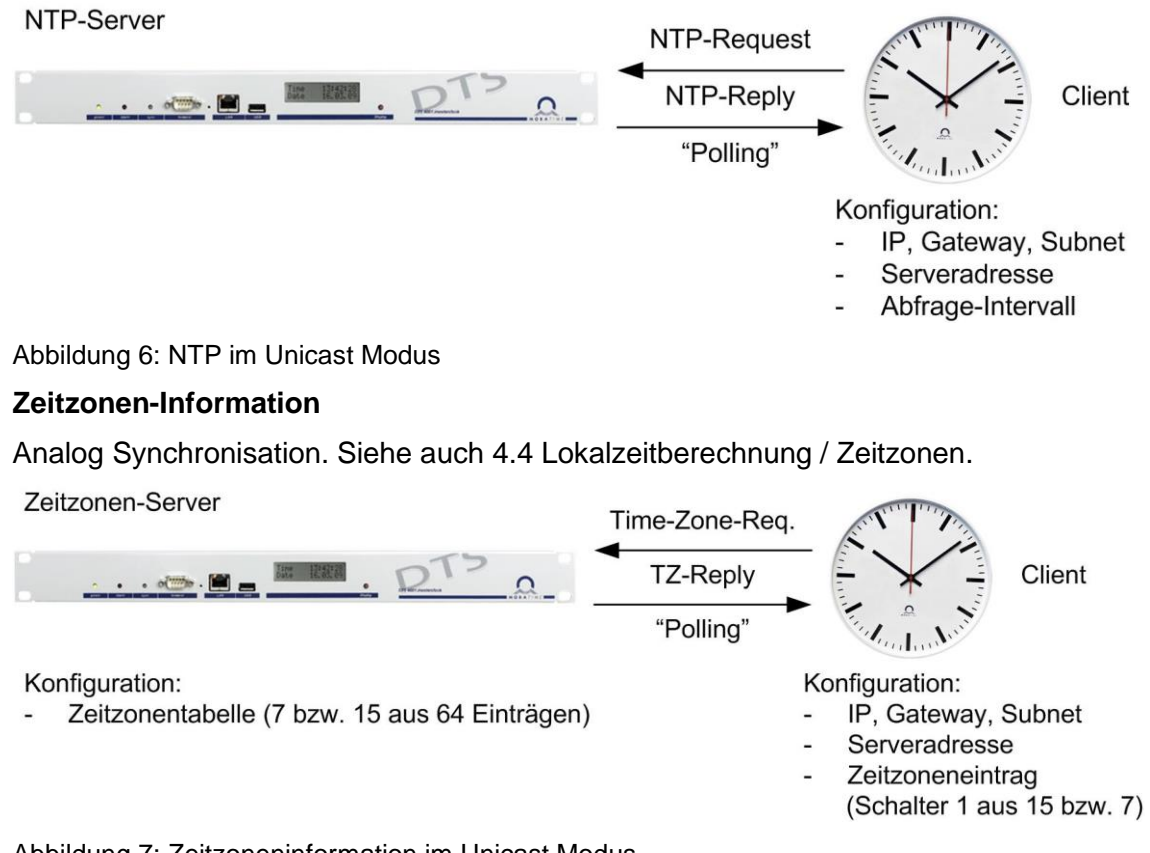

Abbildung 7: Zeitzoneninformation im Unicast Modus

#### <span id="page-18-1"></span>**3.4.3 Protokoll-Details**

Für die Überwachung und Konfiguration mit MOBA-NMS wird eine der Multicast Gruppenadressen 239.192.54.0 oder 239.251.34.0 für IPv4 bzw. FF38::EFC0:3600 und FF38::EFFB:2200 für IPv6 oder aber die konkrete IPv4- oder IPv6--Adresse über Unicast verwendet (normalerweise sobald die IP erkannt wurde).

Die MOBA-NMS-Kommunikation enthält proprietäre Information. Es wird UDP per Default Port 65432 verwendet. Die Kommunikation MOBA-NMS zu der Uhr etabliert sich vorerst über den Modus Multicast (es wird eine der Gruppenadressen verwendet). Sobald die IP erkannt worden ist, erfolgt der Wechsel auf Unicast. Die Antwort der Uhr auf die Anfrage von MOBA-NMS in Unicast enthält die aktuelle IP-Adresse als Absender.

Zeitzonenpakete enthalten proprietäre Informationen. Es wird UDP per Default Port 65434 verwendet. Zeitzonenserver können NTP-Pakete sowohl in Unicast, Broadcast wie auch Multicast aussenden.

Durch die einzelnen Abfrage von NTP- und Zeitzonen-Information und die entsprechenden Antworten der Server erhöht sich der Netzwerkverkehr um ein Mehrfaches einer jeden Uhr (vor allem bei Installationen mit vielen Uhren). Der Vorteil der Unicast Kommunikation liegt in der Kommunikation über mehrere Netze hinweg begründet. Die Router müssen nicht für Multicast konfiguriert werden.

Dieser Betriebsmodus unterstützt die Überwachung und Konfiguration der Uhr über die Netzwerkverbindung.

#### <span id="page-19-0"></span>**3.5 Gegenüberstellung Multicast – Unicast**

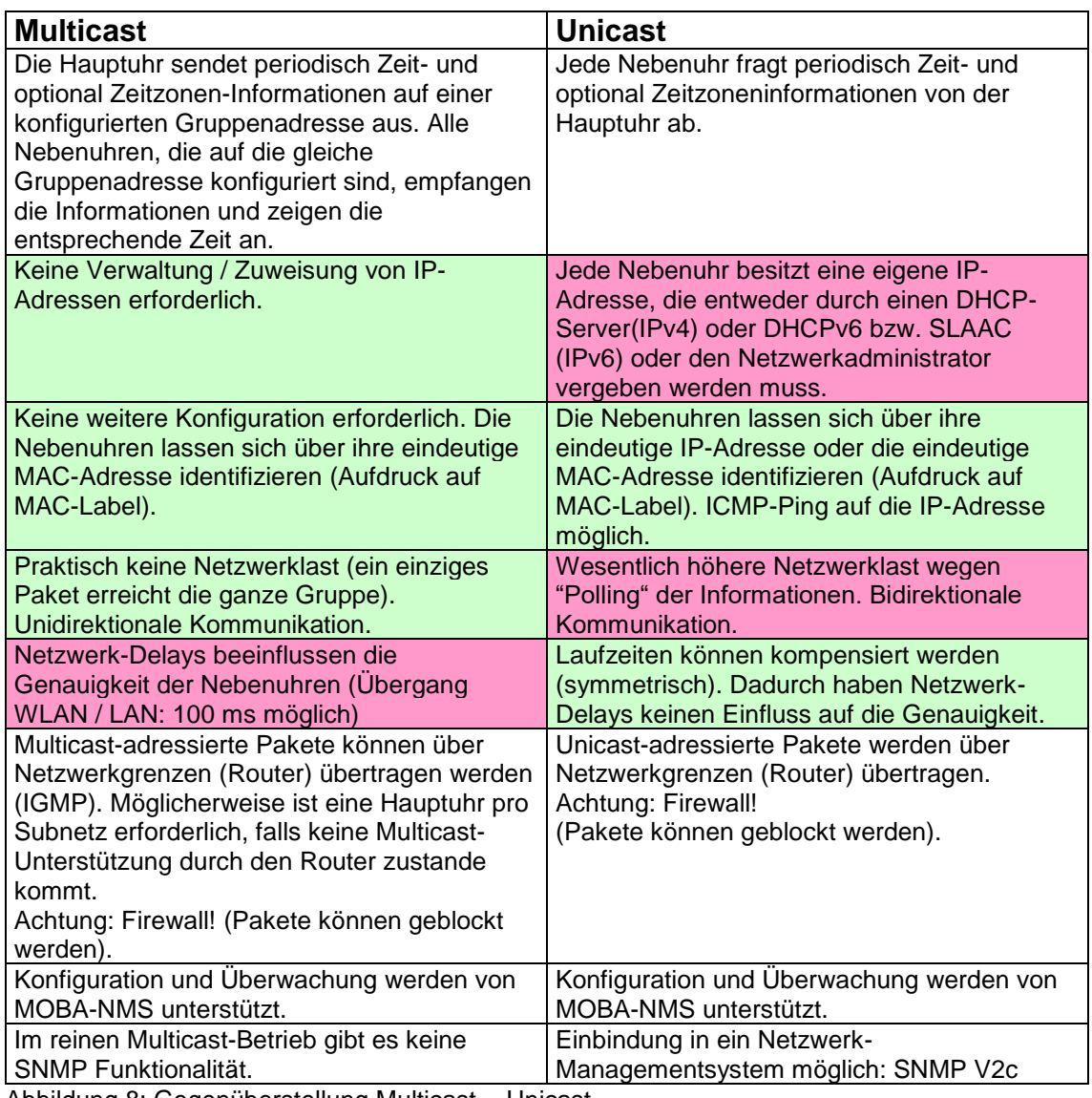

Abbildung 8: Gegenüberstellung Multicast - Unicast

Kombinationen von Unicast und Multicast sind möglich.

### <span id="page-19-1"></span>**3.6 Übersicht Kommunikationsmöglichkeiten**

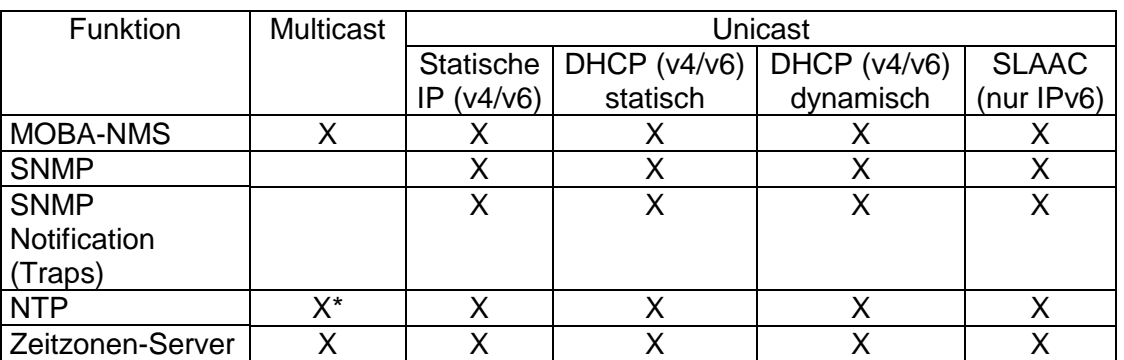

\*ohne Laufzeitkompensierung

#### <span id="page-20-0"></span>**3.7 Gerätekommunikation mit MOBA-NMS**

Je nach Gerätetyp ist MOBA-NMS in der Lage, auf unterschiedliche Wege die Kommunikation aufzubauen. Bevorzugt wird die Unicast-Kommunikation, je nach Einstellung kann aber auch eine reine Multicast-Kommunikation verwendet werden. Zusätzlich lassen sich auch Hostnamen zur Auflösung von IP-Adressen verwenden.

#### <span id="page-20-1"></span>**3.7.1 Kommunikationsmodus**

Der Kommunikationsmodus wird in den Benutzereinstellungen (*Window -> Benutzereinstellungen…*) festgelegt. Es stehen dabei drei Auswahlmöglichkeiten zur Verfügung:

- **Multicast und Unicast (Standardeinstellung / Empfohlen):** Für den ersten Verbindungsaufbau wird Multicast verwendet. Sobald die IP Adresse des Gerätes bekannt ist, wird auf Unicast umgestellt (falls das Gerät Unicast unterstützt). Für jede weitere Verbindung wird die IP Adresse (Unicast) verwendet. Sollte es z.B. zu einem späteren Zeitpunkt nicht mehr möglich sein, mit der ermittelten IP Adresse eine Verbindung aufzubauen, wird automatisch auf Multicast umgestellt.
- **Nur Multicast:** Es wird nur Multicast verwendet. Nach dem ersten Verbindungsaufbau wird daher nicht automatisch auf Unicast umgestellt.
- **Nur Unicast:** Es wird immer versucht direkt über Unicast zu kommunizieren. Eine automatische Umstellung auf Multicast (im Fehlerfall) wird nicht gemacht.

Wenn die Automatische Umschaltung auf Multicast bei einer ungültigen IP Adresse (falsches Subnetz) nicht funktioniert, muss das NMS auf **Nur Multicast** umgestellt werden. Über Multicast kann die IP Adresse umkonfiguriert werden.

#### <span id="page-20-2"></span>**3.7.2 Hostname / FQDN (DNS)**

MOBA-NMS ist auch in der Lage, IP Adressen anhand des Hostnamens oder FQDN (Fully Qualified Domain Name) aufzulösen. Dabei wird vor jedem Verbindungsaufbau geprüft, ob der Hostname bekannt ist und auch zu einer IP Adresse aufgelöst werden kann. Ist dies der Fall, wird die so ermittelte Adresse für die Kommunikation verwendet. Das Auflösen der Hostnamen muss in MOBA-NMS explizit aktiviert werden. (*Window - > Benutzereinstellungen -> Netzwerk -> "Hostnamen auflösen (DNS) um IP-Adressen zu ermitteln"* aktivieren.)

#### **Hinweis für Nebenuhren:**

Nebenuhren speichern selber nur den Hostnamen, jedoch nicht den Domänennamen. In den Einstellungen kann daher die Standard Domäne festgelegt werden. Diese wird für alle Geräte ohne gespeicherte Domäne verwendet um den FQDN zu bilden.

# **Beispiel:**

Nebenuhr Hostname: *netclock* Standard Domäne: *mobatime.com* Automatisch gebildeter FQDN: *netclock.mobatime.com*

#### **Tipp:**

Die Standard Domäne kann auch pro Gerätegruppe definiert werden (Gruppe selektieren und auf *Bearbeiten -> Gruppen-Einstellungen…* klicken). So lassen sich in MOBA-NMS auch Geräte aus unterschiedlichen Domänen parallel verwalten.

<span id="page-21-0"></span>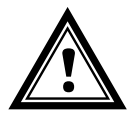

**Vorsicht:** Das Auflösen von Hostnamen bedingt, dass im Netzwerk ein entsprechender DNS-Server vorhanden ist und alle Geräte korrekte Hostnamen haben! Auf dem DNS Server müssen die Hostnamen entweder statisch gespeichert sein oder per dynamischem DNS (DDNS) vom DHCP (v4 oder v6) Server gesetzt werden.

#### **3.7.3 Übersicht Verbindungsaufbau**

Ob über IPv4 oder IPv6 kommuniziert wird, definiert sich entweder bei der Gerätesuche oder wird nachträglich in den Verbindungseinstellungen des jeweiligen Geräts konfiguriert. Bei IPv6 werden die Verschiedenen IP Adressen gemäss Kapitel [3.1](#page-11-1) [IPv6](#page-11-1) priorisiert.

Die nachfolgende Tabelle zeigt pro Kommunikationsmodus, in welcher Reihenfolge MOBA-NMS versucht, eine Geräteverbindung aufzubauen.

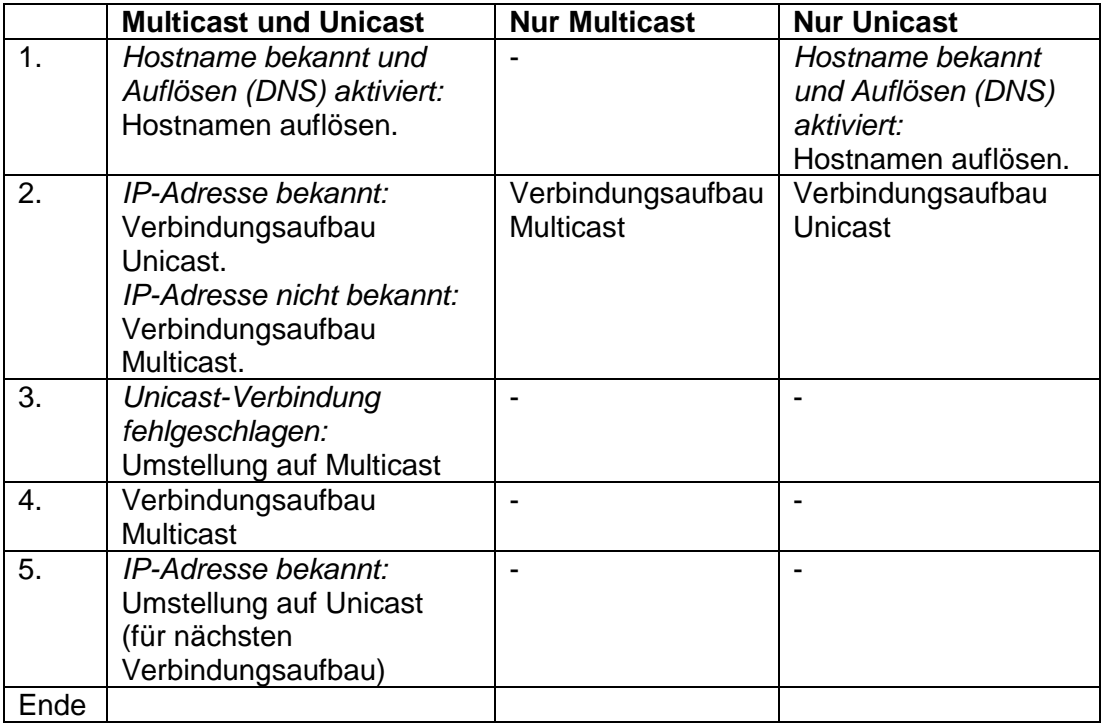

#### <span id="page-22-1"></span><span id="page-22-0"></span>**4 Zeitverteilung**

#### **4.1 NTP**

Als Zeitverteilung wird NTP (Network Time Protocol) verwendet. Varianten NTP:

- SNTP: Laufzeitkorrektur aber keine Zeitstatistik
- Multicast SNTP: Weder Laufzeitkorrektur noch Zeitstatistik

Kommunikation Unicast oder Multicast mit UDP Port 123. Definition gemäss RFC 1305 und RFC 4330.

NTP beinhaltet per Definition (RFC1305) UTC (koordinierte Weltzeit).

#### <span id="page-22-2"></span>**4.2 Genauigkeit / Synchronisationsausfall**

Die Abweichung im synchronisierten Zustand ist typisch kleiner +/-50 ms.

Ein Ausfall der Synchronisation signalisiert die Uhr nach einer Stunde mit der Fehlermeldung "Synchronisationsalarm" per Notification oder MOBA-NMS und nach 24 Stunden durch Stellung der Zeiger auf 12:00 bei einer Analoguhr bzw. Blinken des ":" bei einer Digitaluhr.

Sind mehrere NTP-Server konfiguriert (Unicast-Betrieb) so wird nach drei unbeantworteten NTP-Anfragen jeweils zum nächsten NTP-Server gewechselt.

Die Abweichung nach 24 h ohne Synchronisation ist typisch kleiner +/-2 s (Quarzgenauigkeit: 20 ppm bei Raumtemperatur).

**Hinweis**: Die genannten Abweichungen sind abhängig von der Genauigkeit und Leistungsfähigkeit der Zeitquelle (NTP-Server). Der NTP-Empfang kann durch die Netzwerkbelastung und Netzwerkgeräte (Hub, Switch, Router, Firewall, etc.) beeinflusst werden.

#### <span id="page-22-4"></span><span id="page-22-3"></span>**4.3 Redundante Zeitquelle**

Die Verfügbarkeit von NTP-Servern als Zeitquelle lässt sich durch redundante Ausführung im Netzwerk verbessern. Je nach Betriebsart der Uhren ist folgende Strategie vorgesehen (gilt auch für Zeitzonen-Server):

#### **4.3.1 NTP Client Unicast**

Als DHCP-Option oder durch manuelle Konfiguration (MOBA-NMS) können der Uhr bis zu **vier verschiedene NTP Server-Adressen** bekannt gegeben werden. Bleiben drei Zeitabfragen in Folge durch den aktuellen Server unbeantwortet, so wechselt die Uhr zum nächsten Server (falls verfügbar). Die Dauer bis zum Wechsel wird durch das eingestellte Abfrageintervall (Default: 3 x 10 Sekunden) bestimmt. Nach einem Neustart der Uhr beginnt die Abfrage beim ersten Server.

Nach einer Stunde wird jeweils geprüft, ob der erste Server verfügbar ist, und wenn ja, wieder dahin gewechselt.

#### <span id="page-23-0"></span>**4.3.2 NTP Client Multicast**

Es sind zwei Server zu installieren, die auf derselben Gruppenadresse (Multicast-IP) NTP-Pakete aussenden. Die Sendeintervalle der beiden Server sind so zu wählen, dass die Synchronisation im Normalbetrieb durch den primären Server erfolgt. Die Synchronisation soll vom sekundären Server nur im Störungsfall des primären Servers übernommen werden. Das Verhältnis der Anzahl ausgesendeter Pakete zwischen primärem und sekundärem Server sollte etwa im Verhältnis 4:1 eingestellt sein:

- Sendeintervall primärer Server: 1 Paket / 1 Minute
- Sendeintervall sekundärer Server: 1 Paket / 4 Minuten

Die Wahl des primären Servers fällt auf den Server, welcher am meisten NTP-Pakete pro Zeiteinheit aussendet. Fällt der primäre Server aus, dominiert folglich der sekundäre Server.

#### <span id="page-23-1"></span>**4.4 Lokalzeitberechnung / Zeitzonen**

NTP-Uhren werden auf UTC (Koordinierte Weltzeit) synchronisiert. Um die Lokalzeit berechnen und anzeigen zu können, benötigen die Uhren zusätzliche Information in Form eines Zeitzoneneintrags.

Der Zeitzoneneintrag enthält Regeln zur Sommer- / Winterzeitumstellung und Lokalzeit-Offsets

#### <span id="page-23-2"></span>**4.4.1 Interne Tabelle**

Die Uhren besitzen mindestens 7, teilweise aber bis 64 interne Zeitzonen-Einträge. Die ersten mindestens 1 und bis zu 7 Einträge können mit dem MOBA-NMS verändert werden.

Die aktuelle komplette Zeitzonentabelle befindet sich im Anhang (bei Uhren, die nur 7 Einträge enthalten, sind es jeweils die ersten 7 Positionen der Tabelle).

#### <span id="page-23-3"></span>**4.4.2 Zeitzonen-Server**

Alternativ unterstützten die Uhren die Berechnung der Lokalzeit basierend auf dem Zeitzoneneintrag eines Zeitzonen-Servers. Arbeiten die Uhren im Unicast-Modus, fragen sie den Eintrag beim konfigurierten NTP-Server ab. Arbeiten sie im Multicast-Modus, empfangen sie den entsprechenden Eintrag auf der eingestellten Multicast Adresse. Auf Zeitzonen-Server können 15 Einträge konfiguriert werden.

Auf der Uhr kann daraus der gewünschte Eintrag selektiert werden (zum Teil nur aus den ersten 7 der 15 Einträge).

#### **Vorteil Zeitzonen-Server: Nur eine Instanz zum Ändern / Updaten der Einträge**

#### <span id="page-24-1"></span><span id="page-24-0"></span>**5.1 SNMP V2c Notification**

Es sind 2 Adressen für SNMP-Manager möglich.

**Wichtig:** Damit die Notifications ausgesendet werden, muss SNMP eingeschaltet sein (default). Zusätzlich muss noch mindestens ein Empfängersystem konfiguriert sein.

Folgende Traps werden ausgesendet (nur Unicast-Modus):

#### <span id="page-24-2"></span>**5.1.1 coldStart (RFC 1215)**

Wird ausgesendet bei jedem Neustart.

#### <span id="page-24-3"></span>**5.1.2 authenticationFailure (RFC 1215)**

Wird ausgesendet bei jeder Abfrage mit falscher Community.

#### <span id="page-24-4"></span>**5.1.3 Alive Notification [mbnscTrapsAlive]**

Definiert in MOBANetClock.MIB (Uhren bzw. Firmware die nur IPv4 unterstützen) und MOBANetClockV2.MIB (Uhren bzw. Firmware die IPv4 und IPv6 unterstützen).

Wird in einem konfigurierbaren Intervall ausgesendet (1...1440 min).

Diese Notification wird immer ausgesendet, sobald SNMP, eine Empfängeradresse und ein Intervall > 0 konfiguriert ist.

Die ausgesendete Notification enthält folgende Daten:

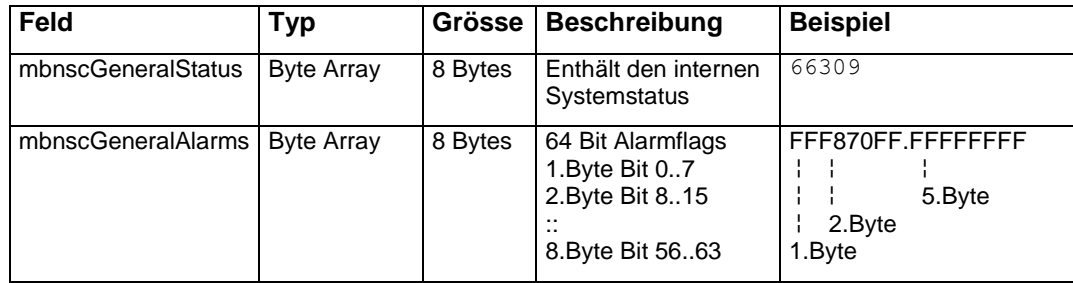

#### <span id="page-24-5"></span>**5.1.4 Alarm Notification (MOBANetClock.MIB) [mbnscTrapsAlarm]**

Definiert in MOBANetClock.MIB (Uhren bzw. Firmware die nur IPv4 unterstützen) und MOBANetClockV2.MIB (Uhren bzw. Firmware die sowohl IPv4 und IPv6 unterstützen).

Die Alarm-Notification wird bei einer Änderung des Alarmzustandes übermittelt, das heisst, dass beim Setzen und Löschen eines Alarmflags eine Notification ausgesendet wird.

Diese Notification wird immer verschickt, sobald SNMP und eine Empfängeradresse konfiguriert sind.

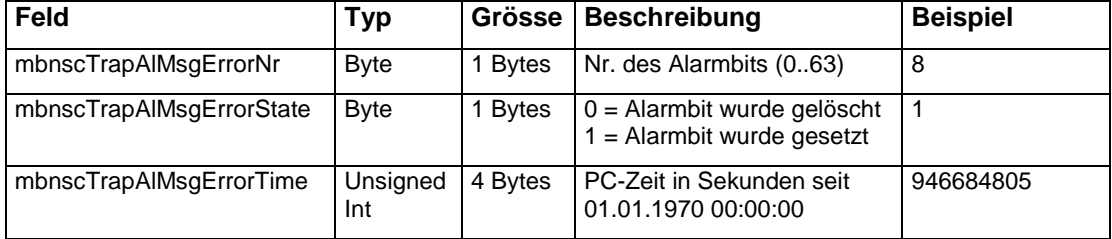

Die ausgesendete Notification enthält folgende Daten:

#### <span id="page-25-0"></span>**5.2 SNMP V2c Abfragen**

Je nach Management System kann periodisch der Zustand der Uhr überprüft werden. (nur Unicast-Modus)

#### <span id="page-25-1"></span>**5.3 MOBA-NMS**

Mit MOBA-NMS kann jederzeit der aktuelle Zustand der Uhr kontrolliert werden. (Unicast und Multicast-Modus)

MOBA-NMS bietet auch einen Überwachungsmodus, bei welchem die Uhren periodisch abgefragt und allfällige Fehler geloggt werden.

#### <span id="page-25-2"></span>**5.4 Ping**

Mittels eines einfachen Pings kann mindestens die Netzwerkverbindung geprüft werden. (nur Unicast-Modus)

#### <span id="page-25-3"></span>**6 Update**

Mittels MOBA-NMS lässt sich die Firmware bzw. der Bootloader einer Uhr aktualisieren. Je nach Änderungsgrund gehen aber die Einstellungen auf der Uhr verloren. Als Protokoll wird TFTP UDP Port 69 verwendet.

Im Multicast Modus wird ein Update über mehrere Uhren sequentiell abgearbeitet. Im Unicast Modus geschieht dies parallel.

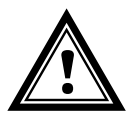

**Vorsicht:** Für das Update ist zwingend ein DHCP-Server im Netzwerk nötig.

Das Updatefenster wird geöffnet durch Rechtsklick auf Gerät → Kommandos → Firmware Update:

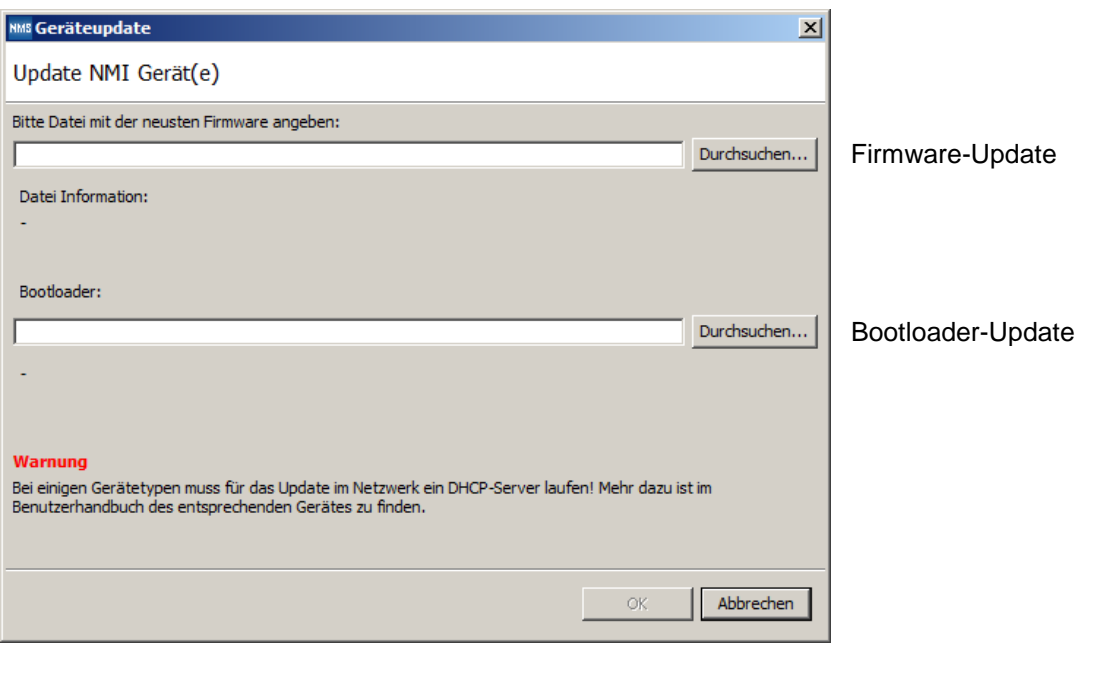

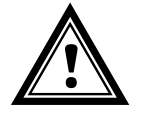

**Achtung:** Die neuesten Versionen von Firmware und Bootloader stehen unter *www.mobatime.com* ➔ *Customer Area* ➔ *Product Resources* unter dem jeweiligen Produktordner zur Verfügung. Falls das gelieferte Gerät neuere Software enthält als in diesem Manual dargestellt, sollten die Einstellungen überprüft werden.

#### <span id="page-26-0"></span>**6.1 Bootloader-Update**

Ein Update des Bootloaders ist nur nötig, wenn der entsprechende Alarm angezeigt wird:

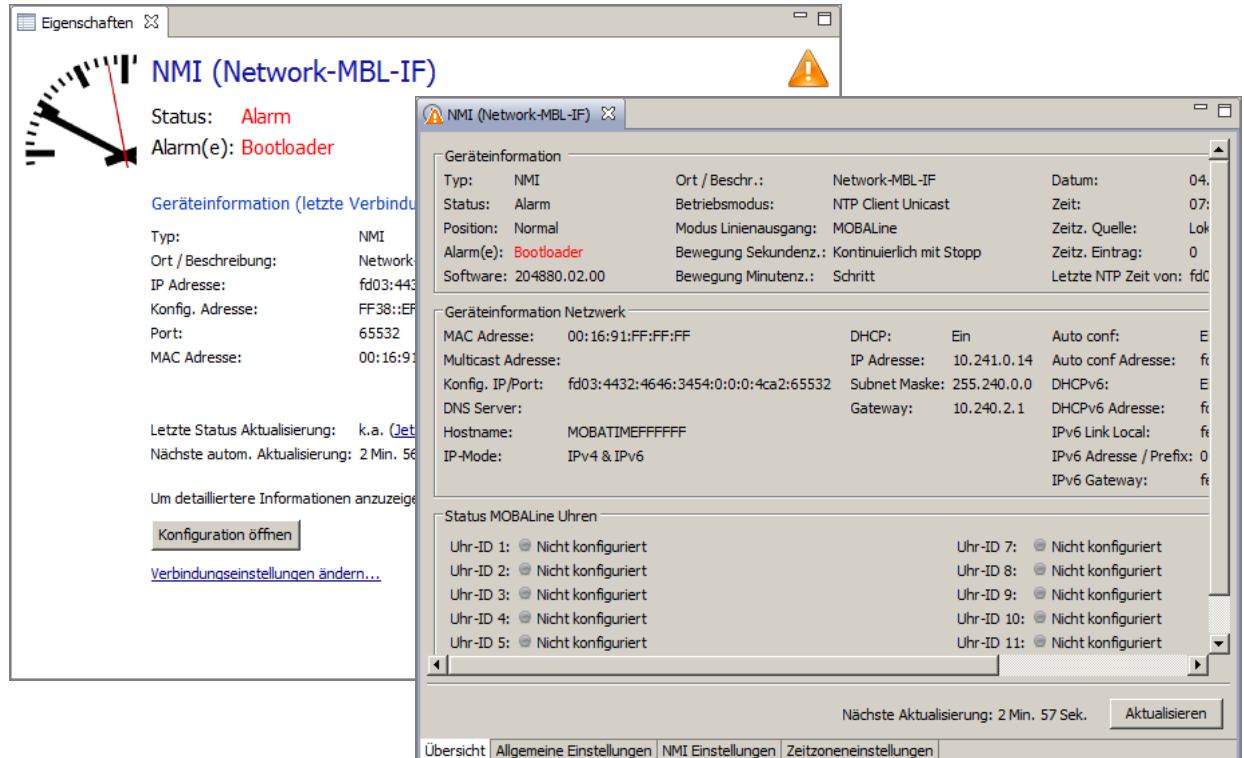

Bei einem Bootloader-Alarm ist das Auswahlfeld für die Firmware (Applikation) deaktiviert und wird erst bei erfolgreichem Bootloader-Update wieder verfügbar:

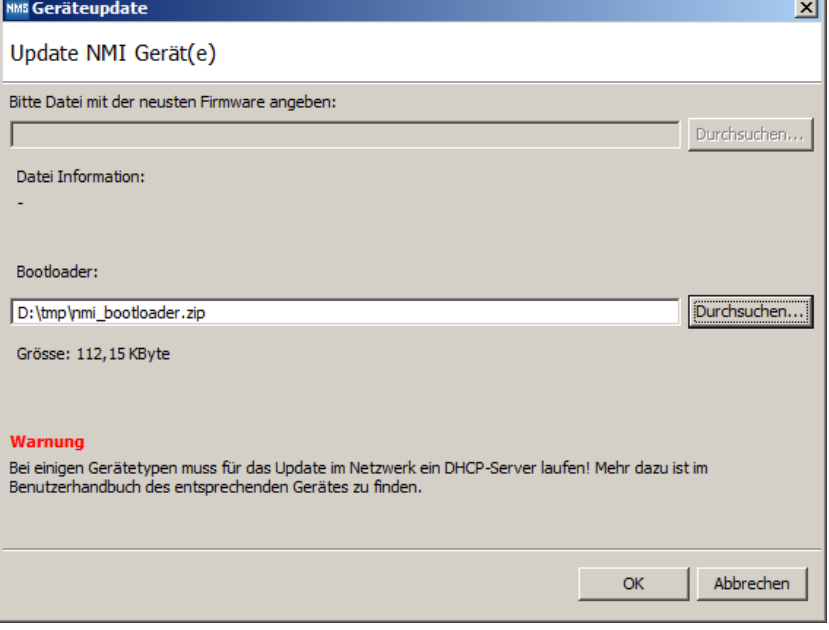

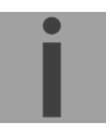

**Wichtig:** Der Bootloader muss als Zip-Datei angegeben werden.

#### <span id="page-27-1"></span><span id="page-27-0"></span>**6.2.1 Einführung**

Bei Netzwerk Uhren und Slave Geräten kann jetzt das Firmware Update via SNMP-v2 Kommando gestartet werden. Dieses Dokument beschreibt, wie der TFTP Server auf dem PC konfiguriert werden muss und wie das SNMP Kommando gesendet werden kann.

#### <span id="page-27-2"></span>**6.2.2 Ablauf für das Firmware Update**

- 1) Download das TFTP32/64 Tool
- 2) Einen neuen Ordner erstellen auf dem PC Hard-Disk und die Dateien "tftpd32.ini", "tftpd32.chm" und "tftpd32.exe" in diesen Ordner kopieren. Die Datei "tftpd32.exe" starten.
- 3) Alle Checkboxen unter "Settings->Global Settings" deaktivieren, so dass nur der TFTP Server Service gestartet wird.
- 4) Die Firmware Datei (\*.bin Datei) in den selben Ordner kopieren.
- 5) Den SNMP Manager starten und das Set Kommando "mbnscCommandFirmwUpd " mit folgenden Angaben senden: Dateiname, z.B. "sen40.bin" (Dateiname darf nicht länger als 9 Zeichen sein, siehe auch MIB File)
- 6) Für DC Uhren, sende das gleiche Kommando "mbnscCommandFirmwUpd " mit dem Wert 1. Dieser Schritt ist für Analoguhren nicht notwendig.
- 7) Der Fortschritt der Dateiübertragung ist im tftpd32 Fenster sichtbar. Wenn die Datei fertig übertragen ist, dann führt das Netzwerkgerät automatisch einen Reset aus und lädt die neu empfangene Firmware.
- 8) Das tftpd32 Fenster schliessen.
- 9) Das Netzwerkgerät muss jetzt auf Fabrikeinstellungen zurückgesetzt werden (Default-Werte werden geladen).

**Wichtig:** Der SNMP Manager muss auf demselben PC laufen wie der TFTP Server.

# **7 Parameter / Default-Einstellungen**

<span id="page-28-0"></span>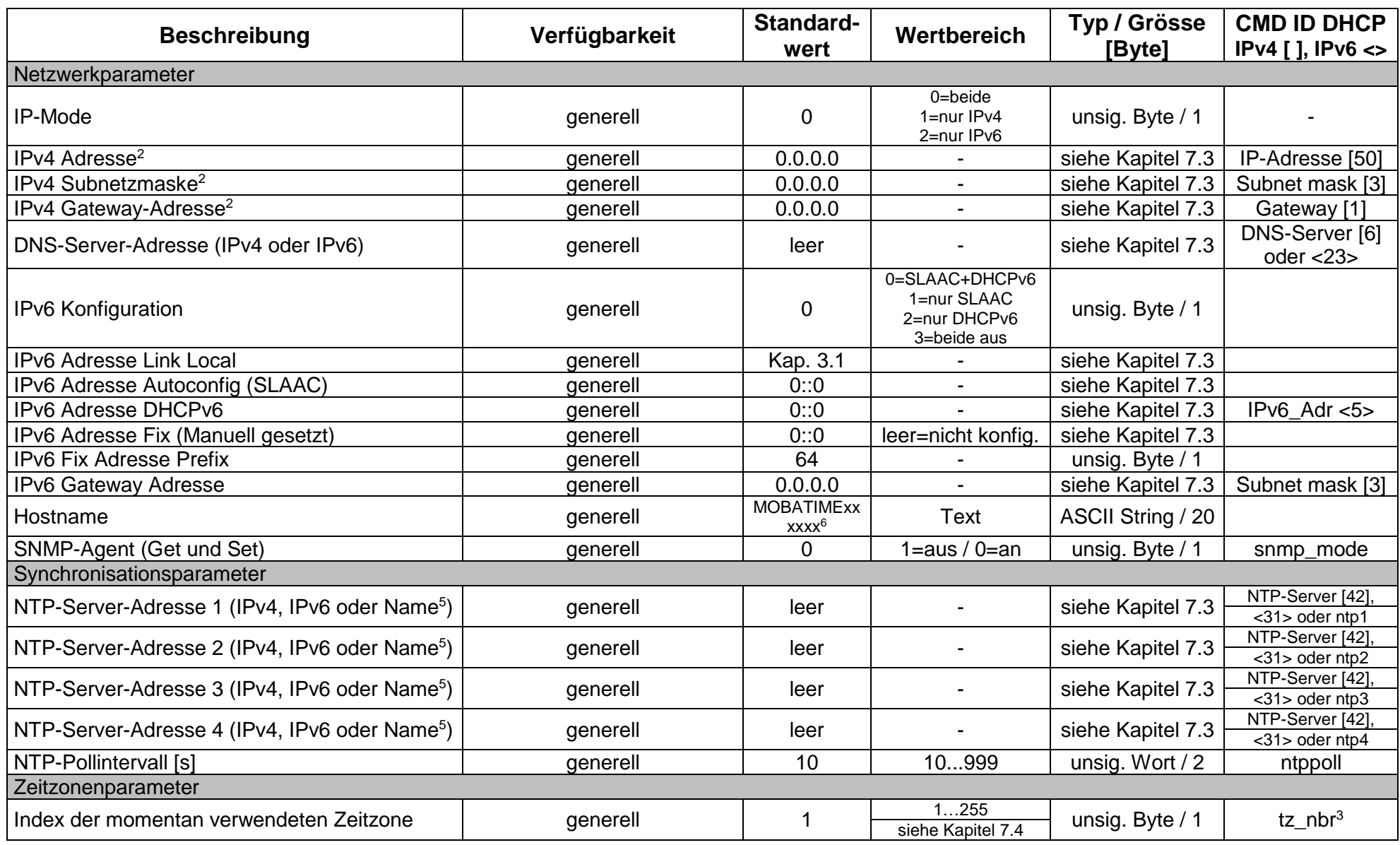

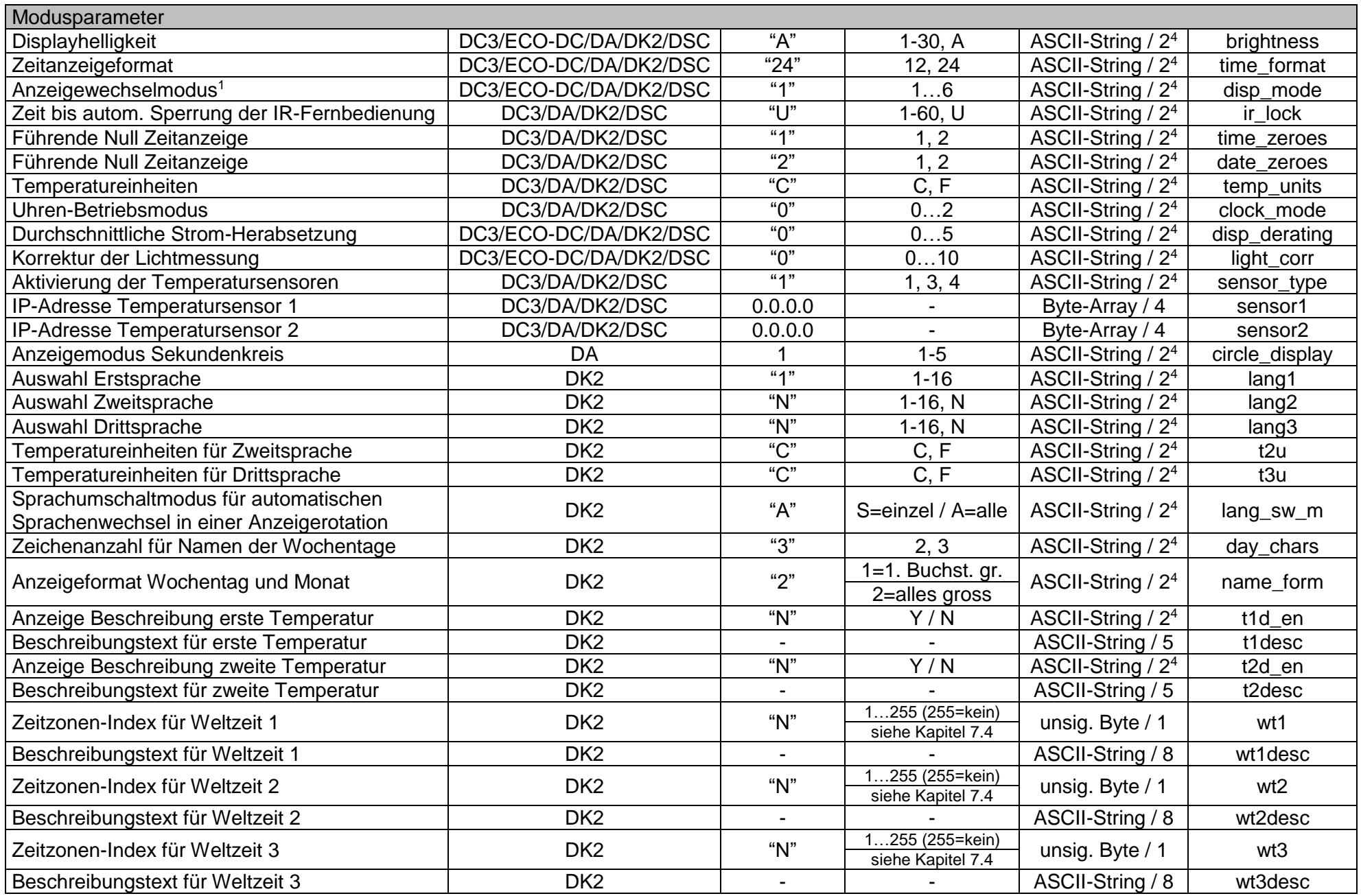

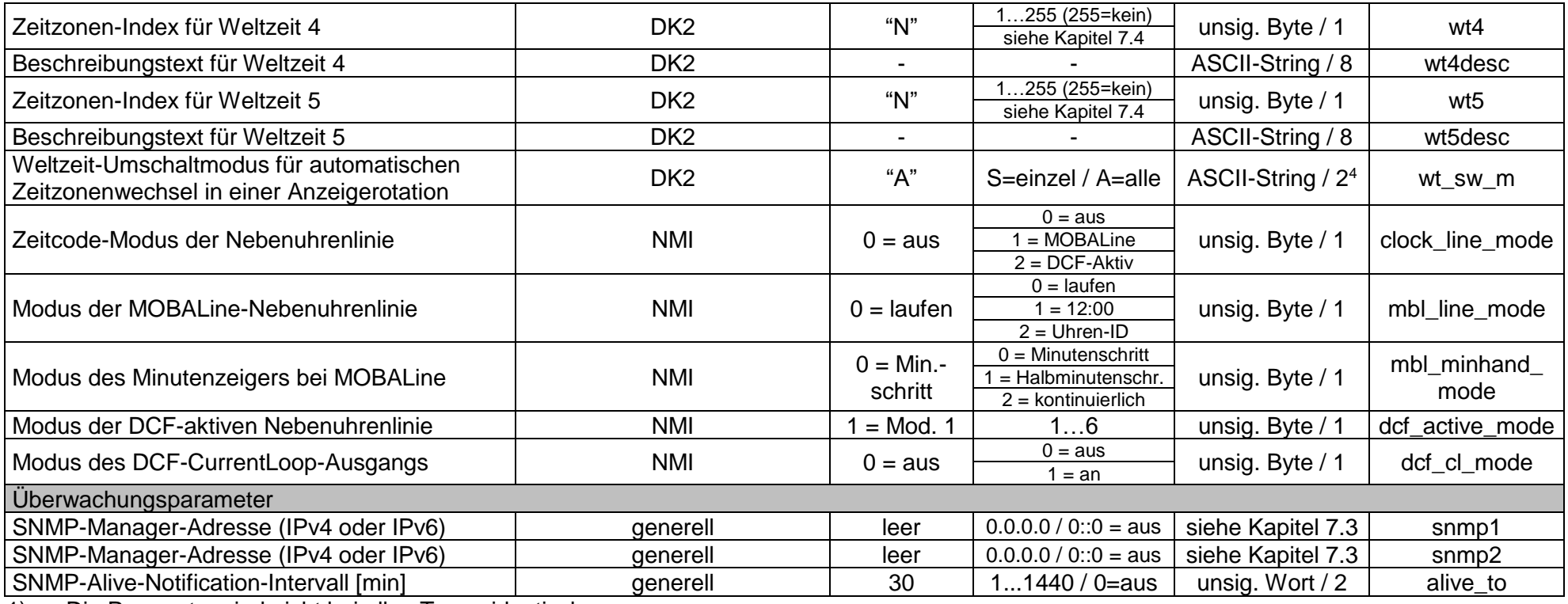

1) Die Parameter sind nicht bei allen Typen identisch

2) Diese müssen alle miteinander gesetzt werden.

3) Muss bei NBU 190 und SEN / SAN 40 mittels DIP-Schalter konfiguriert werden.

4) Werte wie "02", "<Leerzeichen>2", "2<0x00>", "<Leerzeichen>A" und "A<0x00>" (Gross- und Kleinschreibung egal) erlaubt

5) Wird der NTP Server mittels DNS Namen konfiguriert, so muss auch ein DNS Server auf dem Gerät eingestellt sein und dieser DNS Server im Netzwerk verfügbar sein.

6) Wobei die letzten 6 Stellen den letzten 6 Stellen der MAC Adresse entsprechen, z.B. MAC 00:16:91:12:34:56 → MOBATIME123456

#### <span id="page-31-0"></span>**7.1 Alarme**

Die Alarme sind abhängig vom Gerätetyp und nicht auf allen Geräten vorhanden.

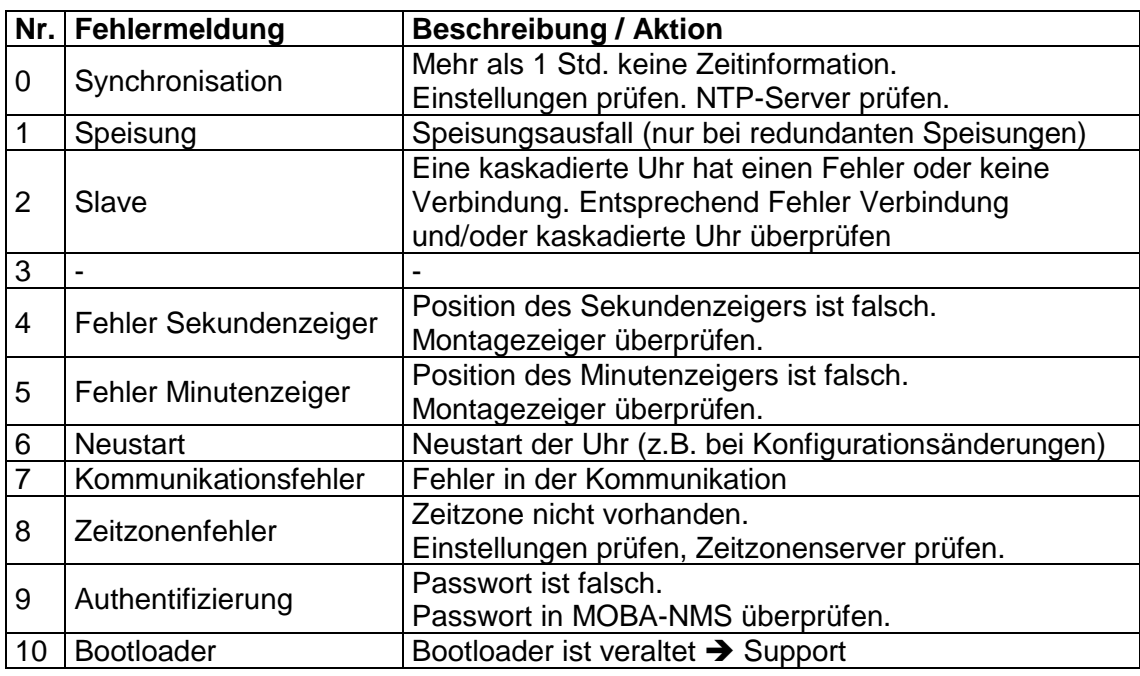

Bits 11-31 werden nicht verwendet. Bits 32-63 sind für gerätespezifische Alarme reserviert.

Spezifische Alarme für DC-Uhren (DC3, ECO-DC):

<span id="page-31-3"></span>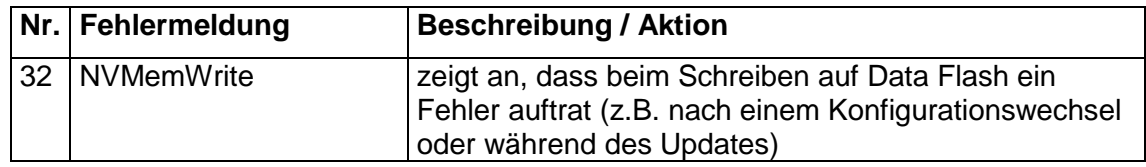

Spezifische Alarme für NMI:

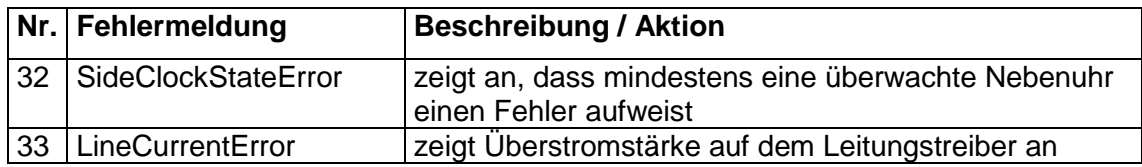

#### <span id="page-31-1"></span>**7.2 Status**

Die Status-Bits sind abhängig vom Gerätetyp und nicht auf allen Geräten vorhanden.

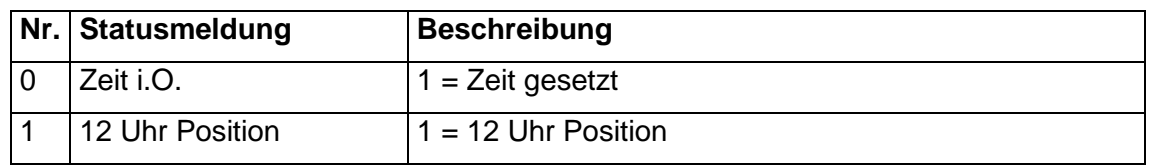

#### <span id="page-31-2"></span>**7.3 IP-Definition**

IP-Parameter unterstützen die folgende Syntax:

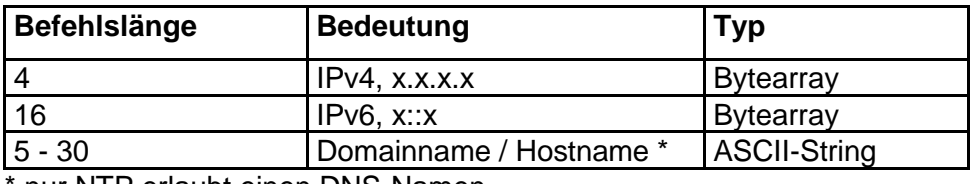

nur NTP erlaubt einen DNS-Namen

<span id="page-32-1"></span>Aus historischen Gründen muss der Hostname mindestens 5 Zeichen lang sein.

Ein Sonderfall tritt auf, wenn eine IPv6 Adresse auch ein gültiger Hostname ist, in diesem Fall wird die Nachricht fälschlicherweise als Hostname interpretiert. Die Chance, dass eine zufällige IPv6 Adresse auch ein gültiger Hostname ist, ist extrem klein (<1:10<sup>9</sup>).

#### <span id="page-32-0"></span>**7.4 Auswahl der Zeitzonenquelle**

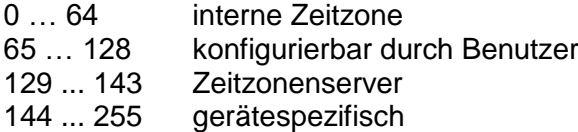

### <span id="page-33-0"></span>**8 Zeitzonentabelle**

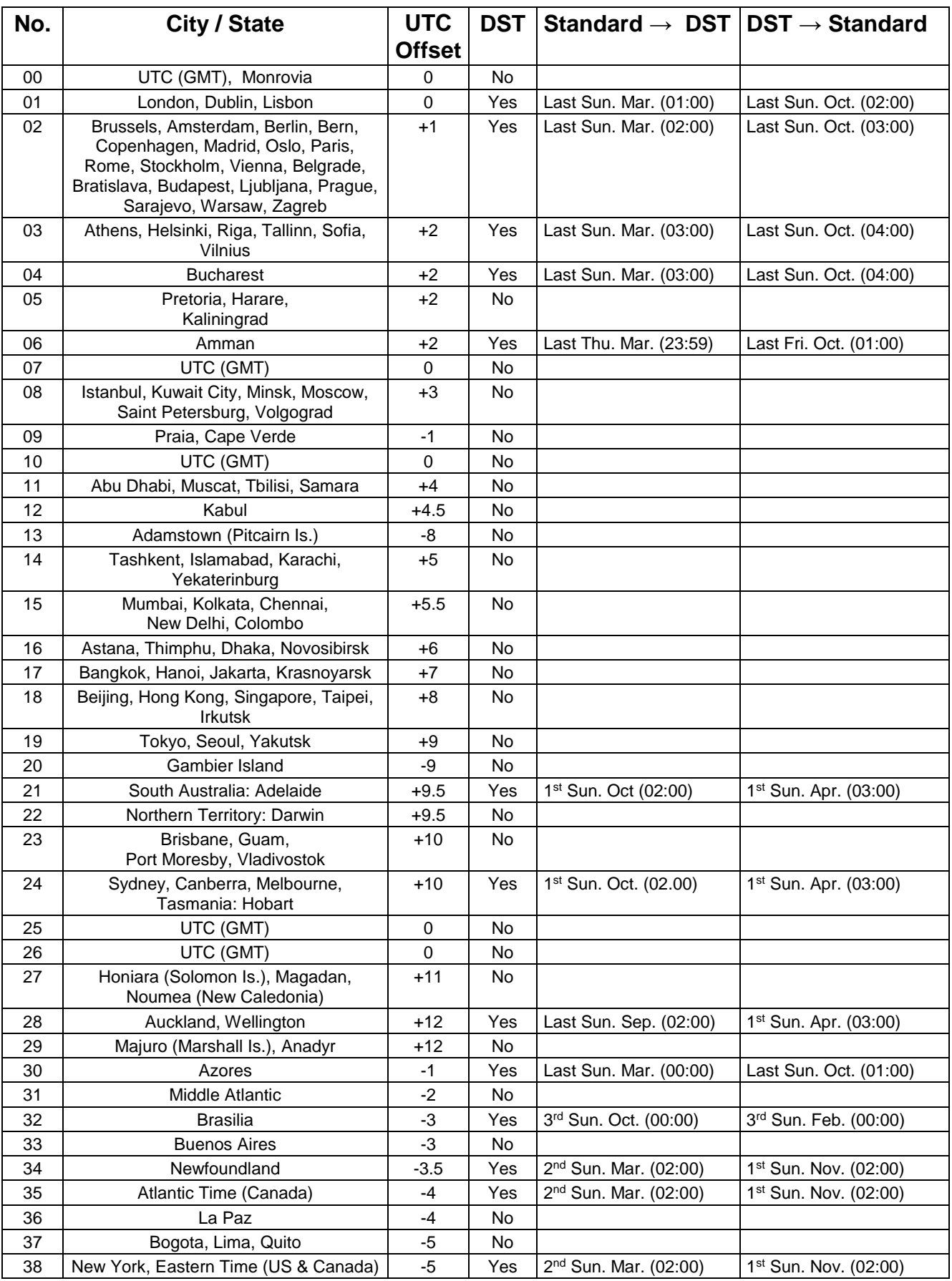

Zeitzoneneinträge der Standard-Zeitzonentabelle (Version 10.2).

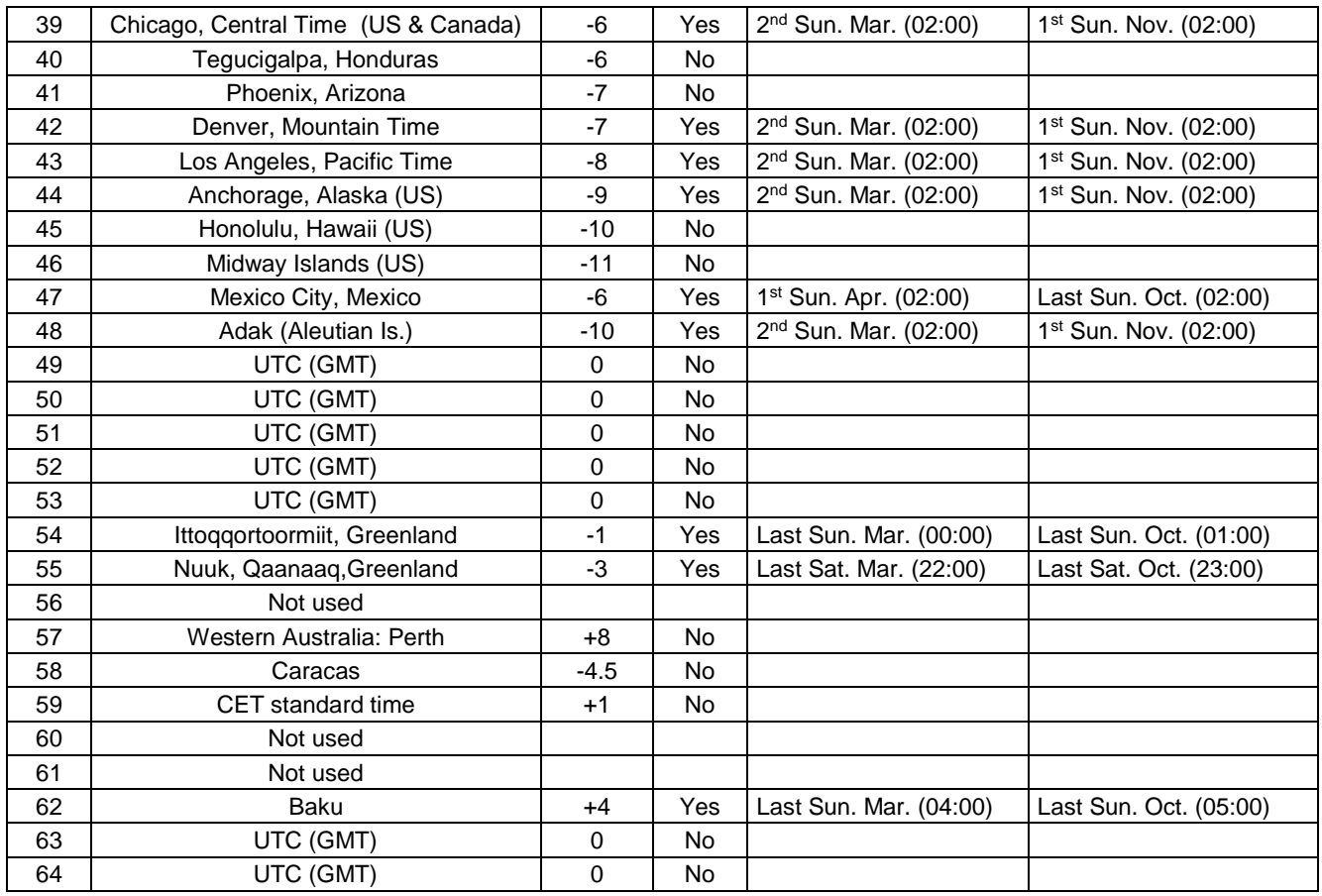

In Ländern, in denen das Zeitumstellungsdatum jedes Jahr ändert (z. B. Iran, Israel), muss die Zeitzone manuell in den Benutzer-Zeitzonentabelle (Einträge 80 – 99) definiert werden.

# *Legende:*

DST Change: Sommerzeitumstellung<br>Standard → DST: Standard Standard → DST: *Beispiel:* 2<sup>nd</sup> Last Sun. Mar. (02:00):

UTC:<br>
UTC: UTC:<br>
Sommerzeit (Davlight Saving Time)<br>
Sommerzeit (Davlight Saving Time) DST:<br>
DST Change: 
Sommerzeitumstellung<br>
Sommerzeitumstellung Standard → DST: Zeitschaltung von Standardzeit (Winterzeit) zu Sommerzeit Zeitschaltung von Sommerzeit zu Standardzeit ( Winterzeit) Umschaltung am zweitletzten Sonntag im März um 2:00 Uhr Lokalzeit

**Wichtig:** Die Tabelle der einzelnen Zeitzonen wird je nach Bedarf aktualisiert. Die jeweils aktuellen Tabellen sind unter der Adresse: *www.mobatime.com* ➔ *Customer Area* ➔ *Customer Support* ➔ *Support Resources* ➔ *Software Tools* ➔ *Time Zone Table* zum Herunterladen verfügbar. Falls Ihr Gerät mit einer neueren Version als in diesem Handbuch beschrieben ausgerüstet ist, sollte die aktuelle Tabelle der Zeitzonen überprüft werden.

#### **Modifikationen / Update der Zeitzonentabelle:**

In den DTS Geräten sind die Zeitzonentabellen sind in den Dateien */etc/mbsn.tbl* (Standardtabelle) und */etc/usersn.tbl* (User-Tabelle) abgelegt.

Die User-Tabelle kann mit MOBA-NMS oder einer anderen Moser-Baer AG Software wie z.B. ETCW verändert werden. Mit MOBA-NMS kann sie aus dem Verzeichnis heruntergeladen werden, ansonsten muss sie gemäss Update Anleitung (Kapitel "**Fehler! Verweisquelle konnte nicht gefunden werden. Fehler! Verweisquelle konnte nicht gefunden werden.**") auf den DTS 4138 kopiert werden.

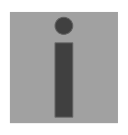

**Wichtig:** Die Dateinamen *mbsn.tbl* und *usersn.tbl* müssen mit Kleinbuchstaben geschrieben sein.

### <span id="page-36-0"></span>**9 Technische Daten**

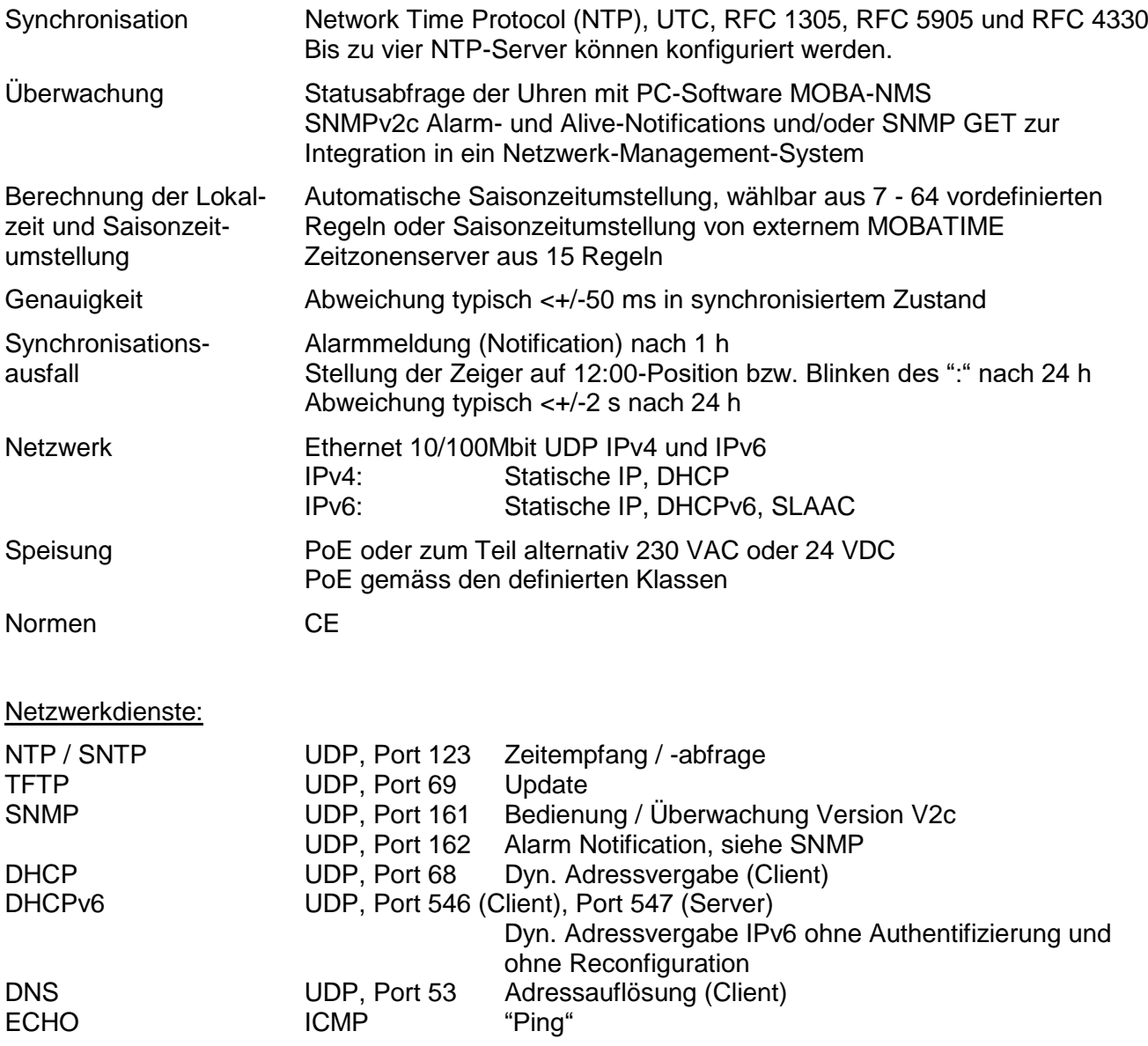

Kommunikation mittels Multicast:

-RFC 2236: Internet Group Management Protocol, Version 2

-RFC 1112: Host extensions for IP multicasting

-RFC 4601: Protocol Independent Multicast - Sparse Mode (PIM-SM)

-RFC 3973: Protocol Independent Multicast - Dense Mode (PIM-DM)

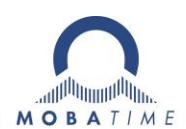

MOSER-BAER AG MOSER-BAER SA EXPORT DIVISION<br>Spitalstrasse 7, CH-3454 Sumiswald 19 ch. du Champ-des-Filles, CH-1228 Plan-le<br>Tel. +41 34 432 46 46 / Fax +41 34 432 46 99 Tel. +41 22 884 96 11 / Fax + 41 22 884 96 9<br>moserbaer HEADQUARTERS / PRODUCTION SALES WORLDWIDE<br>
MOSER-BAER AG MOSER-BAER SA EXPOR<br>
Spitalstrasse 7, CH-3454 Sumiswald 19 ch. du Champ-des-Fille<br>
Tel. +41 34 432 46 46 / Fax +41 34 432 46 99 Tel. +41 22 884 96 11 / Fa<br>
moserbaer

MOBATIME AG Stettbachstrasse 5, CH-8600 Dübendorf Tel. +41 44 802 75 75 / Fax +41 44 802 75 65 info-d@mobatime.ch / www.mobatime.ch

BÜRK MOBATIME GmbH Postfach 3760, D-78026 VS-Schwenningen Steinkirchring 46, D-78056 VS-Schwenningen Tel. +49 7720 8535 0 / Fax +49 7720 8535 11 buerk@buerk-mobatime.de / www.buerk-mobatime.de

MOSER-BAER SA EXPORT DIVISION 19 ch. du Champ-des-Filles, CH-1228 Plan-les-Ouates Tel. +41 22 884 96 11 / Fax + 41 22 884 96 90

MOBATIME AG<br>Stettbachstrasse 5, CH-8600 Dübendorf En Budron H 20, CH-1052 Le Mont-sur-Lausanne<br>Tel. +41 44 802 75 75 / Fax +41 44 802 75 65 Tél. +41 21 654 33 50 / Fax +41 21 654 33 69<br>info-d@mobatime.ch / www.mobatime.ch

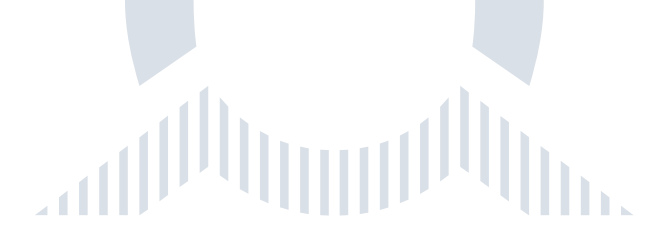